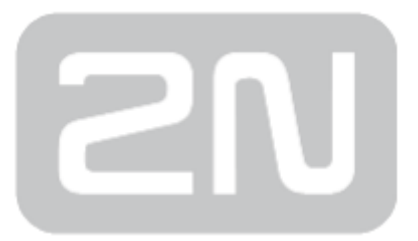

# 2N Helios IP HTTP API

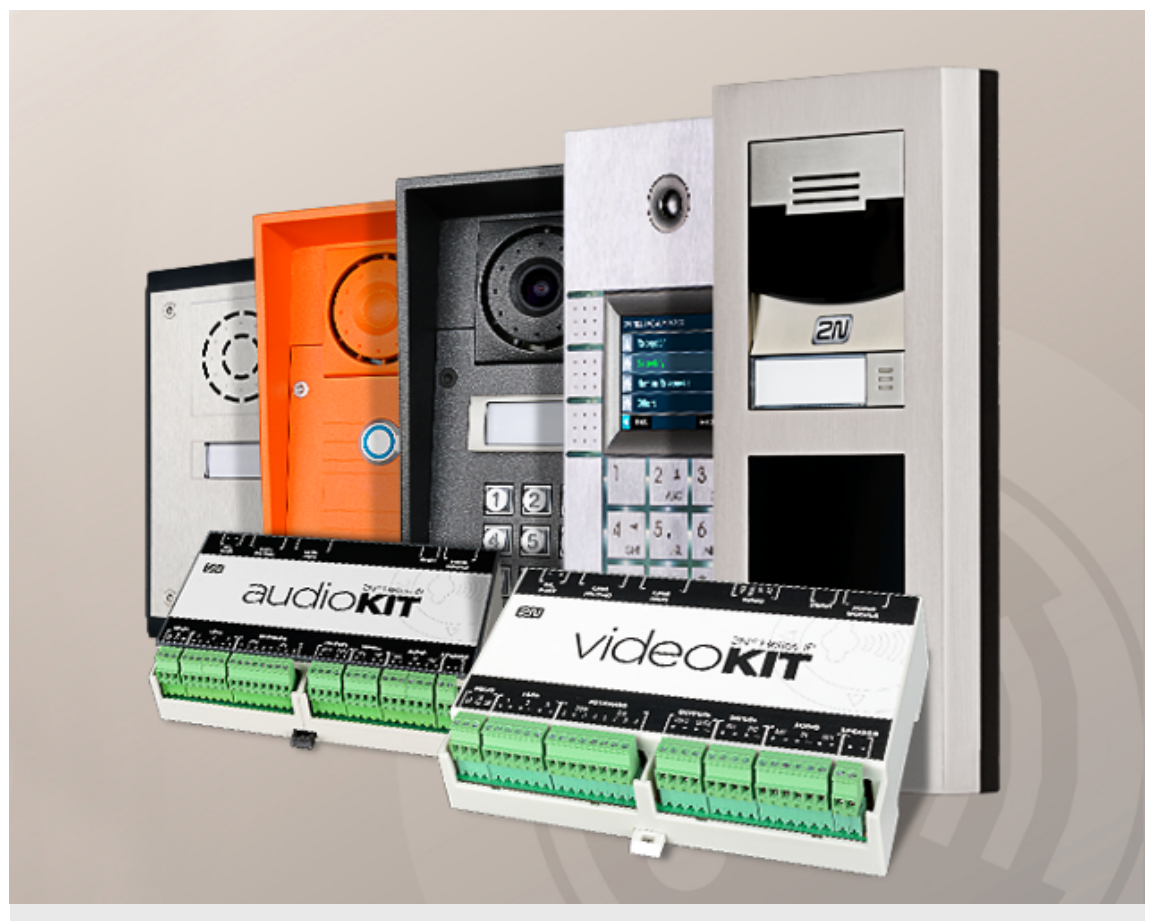

### Konfigurační manuál

Verze: 2.17

www.2n.cz

Společnost 2N TELEKOMUNIKACE a.s. je českým výrobcem a dodavatelem telekomunikační techniky.

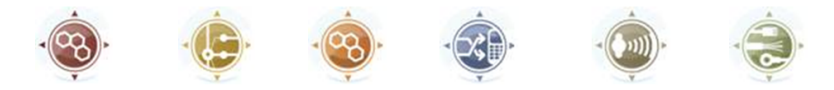

K produktovým řadám, které společnost vyvíjí, patří GSM brány, pobočkové ústředny, dveřní a výtahové komunikátory. 2N TELEKOMUNIKACE a.s. se již několik let řadí mezi 100 nejlepších firem České republiky a již dvě desítky let symbolizuje stabilitu a prosperitu na trhu telekomunikačních technologií. V dnešní době společnost vyváží do více než 120 zemí světa a má exkluzivní distributory na všech kontinentech.

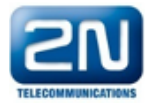

2N<sup>®</sup> je registrovaná ochranná známka společnosti 2N TELEKOMUNIKACE a.s. Jména výrobků a jakákoli jiná jména zde zmíněná jsou registrované ochranné známky a/nebo ochranné známky a/nebo značky chráněné příslušným zákonem.

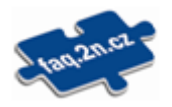

Pro rychlé nalezení informací a zodpovězení dotazů týkajících se 2N produktů a služeb 2N TELEKOMUNIKACE spravuje databázi FAQ nejčastějších dotazů. Na www.faq.2n.cz naleznete informace týkající se nastavení produktů, návody na optimální použití a postupy "Co dělat, když...".

# $\epsilon$

Společnost 2N TELEKOMUNIKACE a.s. tímto prohlašuje, že zařízení 2N® je ve shodě se základními požadavky a dalšími příslušnými ustanoveními směrnice 1999/5/ES. Plné znění prohlášení o shodě naleznete CD-ROM (pokud je přiloženo) nebo na www.2n.cz.

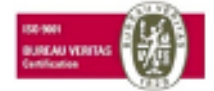

Společnost 2N TELEKOMUNIKACE a.s. je vlastníkem certifikátu ISO 9001:2009. Všechny vývojové, výrobní a distribuční procesy společnosti jsou řízeny v souladu s touto normou a zaručují vysokou kvalitu, technickou úroveň a profesionalitu všech našich výrobků.

## Obsah:

- $\bullet$  [1. Úvod](#page-3-0)
- [2. Popis protokolu HTTP API](#page-5-0)
- [3. Zabezpečení služeb HTTP API](#page-12-0)
- [4. Uživatelské účty](#page-14-0)
- [5. Přehled funkcí HTTP API](#page-15-0)

## <span id="page-3-0"></span>1. Úvod

2N<sup>®</sup> Helios IP HTTP API je aplikační rozhraní pro ovládání vybraných funkcí interkomu pomocí HTTP protokolu. Toto rozhraní umožňuje jednoduše integrovat interkomy 2N Helios IP s produkty třetích stran, např. systémy domácí automatizace, zabezpečovací a monitorovací systémy budov apod.

2N<sup>®</sup> Helios IP HTTP API je podle funkce rozděleno do následujících služeb:

- **System API** umožňuje změny konfigurace, získání stavu a upgrade interkomu.
- Switch API umožňuje řízení a sledování stavu spínačů, např. otevírání dveřních zámků apod.
- I/O API umožňuje řízení a sledování logických vstupů a výstupů interkomu.
- Audio API umožňuje řízení přehrávání zvuků a monitorování mikrofonu zařízení.
- Camera API umožňuje řízení a sledování obrazu z kamery.
- Display API umožňuje řízení displeje a zobrazování uživatelských informací na displeji.
- E-mail API umožňuje ze zařízení odesílat uživatelské e-maily.
- **Phone/Call API –** umožňuje řízení a sledování příchozích a odchozích hovorů.
- Logging API u možňuje vyčítat zaznamenané události zařízení

Pro každou službu lze nastavit transportní protokol (HTTP nebo HTTPS) a způsob autentizace (žádná, Basic nebo Digest). V konfiguraci HTTP API lze vytvořit až pět uživatelských účtů (s vlastním jménem a heslem) s možností detailního řízení přístupu k jednotlivým službám a funkcím.

2N<sup>®</sup> Helios IP HTTP API se konfiguruje pomocí konfiguračního webového rozhraní interkomu v záložce Služby / HTTP API. Zde lze povolovat a konfigurovat jednotlivé služby a nastavovat parametry uživatelských účtů. Pro demonstraci a odzkoušení

funkce 2N® Helios IP HTTP API slouží speciální nástroj integrovaný v HTTP serveru interkomu dostupný na adrese http(s)://ip\_adresa\_interkomu/apitest.html.

### 1.1 Revize dokumentu

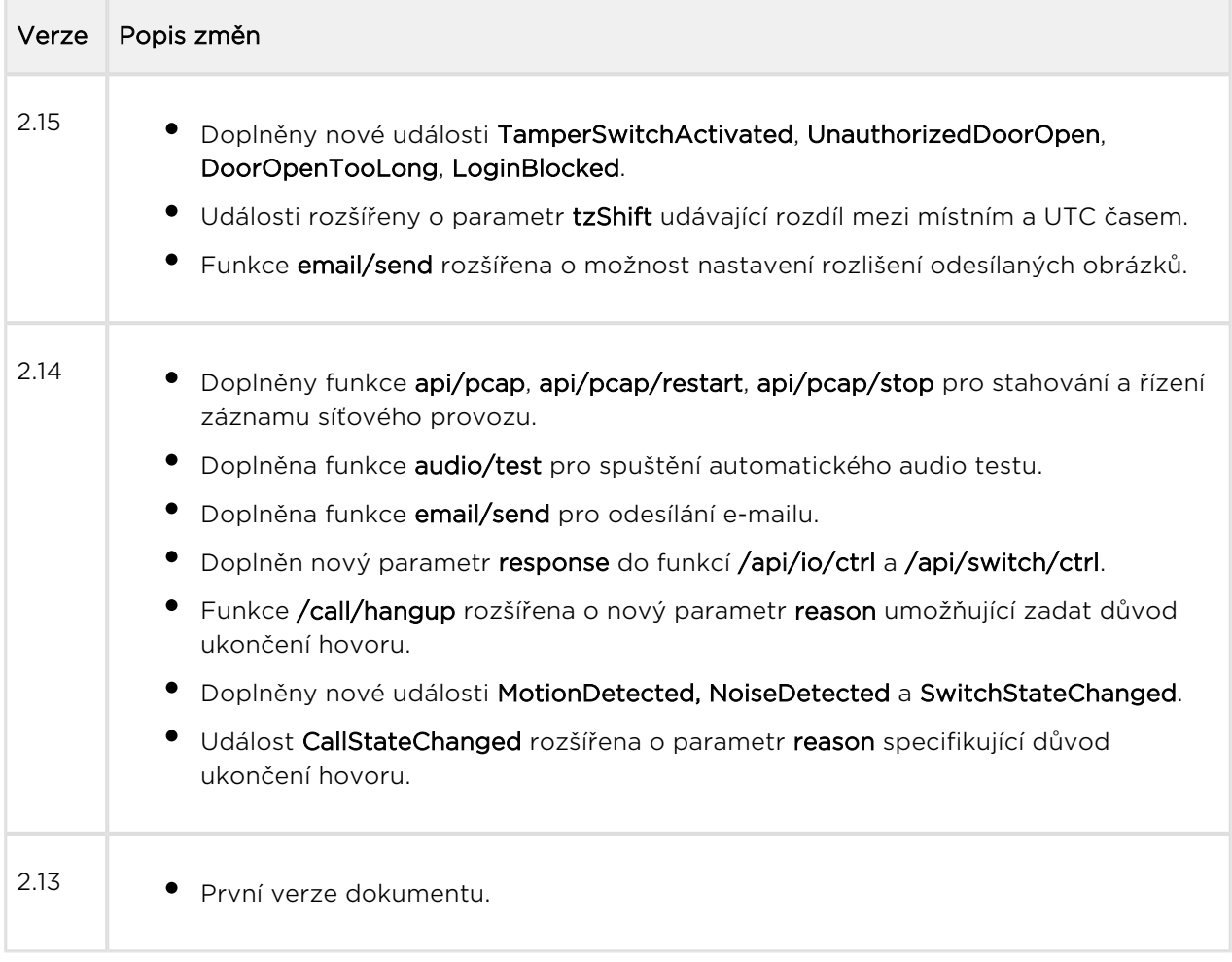

## <span id="page-5-0"></span>2. Popis protokolu HTTP API

Všechny příkazy HTTP API jsou odesílány pomocí HTTP nebo HTTPS protokolu na adresu interkomu s absolutní cestou doplněným prefixem **/api**. Volba protokolu závisí na aktuálním nastavení interkomu v sekci Služby / HTTP API. Funkce HTTP API jsou rozděleny do služeb a u každé služby je možné nastavit požadovanou úroveň zabezpečení včetně požadavku na TLS spojení (tj. HTTPS protokol)

#### Příklad: Sepnutí spínače 1 <http://10.0.23.193/api/switch/ctrl?switch=1&action=on>

Absolutní cesta obsahuje název skupiny funkcí (systém, firmware, config, switch apod.) a název funkce samotné (caps, status, ctrl apod.). Minimalistická varianta požadavku akceptovaná interkomem musí obsahovat řádek požadavku s metodou a absolutní cestou následovaný hlavičkou Host:

#### Příklad:

```
GET /api/system/info HTTP/1.1
Host: 10.0.23.193
HTTP Server interkomu odpoví zprávou:
HTTP/1.1 200 OK
Server: HIP2.10.0.19.2
Content-Type: application/json
Content-Length: 253
{
   "success" : true,
   "result" : {
     "variant" : "2N Helios IP Vario",
     "serialNumber" : "08-1860-0035",
     "hwVersion" : "535v1",
     "swVersion" : "2.10.0.19.2",
     "buildType" : "beta",
     "deviceName" : "2N Helios IP Vario"
   }
}
```
#### V této kapitole dále naleznete:

- [2.1 Metody HTTP protokolu](#page-7-0)
- [2.2 Parametry požadavků](#page-8-0)

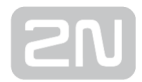

[2.3 Odpovědi na požadavky](#page-9-0)

### <span id="page-7-0"></span>2.1 Metody HTTP protokolu

2N Helios IP využívá následující čtyři metody HTTP protokolu:

- GET požadavky stahující obsah z interkomu nebo provádějící obecné příkazy
- POST požadavky stahující obsah z interkomu nebo provádějící obecné příkazy
- PUT požadavky pro nahrávání obsahu do interkomu
- DELETE požadavky pro odstranění obsahu z interkomu

Metody GET a POST jsou z hlediska 2N® Helios IP HTTP API ekvivalentní a liší se pouze způsobem předávání parametrů (viz následující kapitola). Metody PUT a DELETE se používají k manipulaci s velkými objekty jako je konfigurace, firmware, obrázky nebo zvukové soubory.

### <span id="page-8-0"></span>2.2 Parametry požadavků

Prakticky všechny funkce HTTP API mohou mít parametry. Parametry jsou pojmenované (switch, action, width, height, blob-image apod.) a jsou uvedeny v popisu příslušné funkce HTTP API. Parametry je možné v požadavku předávat třemi způsoby, které lze navzájem kombinovat:

- 1. v cestě požadavku (uri query, metody GET, POST, PUT a DELETE)
- **2.** v obsahu zprávy (application/x-www-form-urlencoded, metody POST a PUT)
- 3. v obsahu zprávy (multipart/form-data, metody POST a PUT) RFC-1867

V případě, že jednotlivé metody předávání parametrů se navzájem kombinují, může nastat situace, kdy je parametr v požadavku uveden vícekrát. V tomto případě se dává přednost poslednímu výskytu parametru.

Parametry funkcí HTTP API jsou dvou typů:

- 1. Parametr s jednoduchou hodnotou (switch, action apod.) může být předán pomocí všech třech výše uvedených metod. Tyto parametry nemají v názvu prefix blob-.
- 2. Parametr obsahující velká data (např. konfiguraci, firmware, obrázky apod.). Tyto parametry začínají vždy prefixem blob- a lze je předávat pouze pomocí poslední metody (multipart/form-data).

### <span id="page-9-0"></span>2.3 Odpovědi na požadavky

Odpovědi na požadavky jsou převážně ve formátu JSON. Výjimku tvoří pouze požadavky na stažení binárních dat (uživatelské zvuky, obrázky apod.) nebo konfiguraci intercomu v XML. Formát odpovědi lze rozlišit dle hlavičky Content-Type. Pro JSON jsou definovány tři základní typy odpovědí:

### Kladná odpověď bez parametrů

Tato odpověď je odesílána v případě úspěšného provedení požadavku u funkcí nevracejících žádné parametry. Tato odpověď je vždy kombinovaná se stavovým kódem HTTP protokolu 200 OK.

```
\{ "success" : true,
}
```
#### Kladná odpověď s parametry

Tato odpověď je odesílána v případě úspěšného provedení požadavku u funkcí vracejících doplňkové parametry. Položka result obsahuje další parametry odpovědi poplatné dané funkci. Tato odpověď je vždy kombinovaná se stavovým kódem HTTP protokolu 200 OK.

```
{
   "success" : true,
   "result" : {
 ...
   }
}
```
### Záporná odpověď při chybě zpracování požadavku

Tento typ odpovědi je odesílán v případě, že při zpracování požadavku dojde k chybě. Odpověď nese kód chyby (parametr code), její textový popis (parametr description) a případně upřesnění chyby (parametr param). Tato odpověď může být kombinovaná se stavovým kódem HTTP protokolu 200 OK nebo 401 Authorization Required.

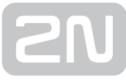

```
{
   "success" : false,
   "error" : {
     "code" : 12,
     "param" : "port",
     "description" : "invalid parameter value"
   }
}
```
V následující tabulce jsou vyjmenovány možné kódy chyb:

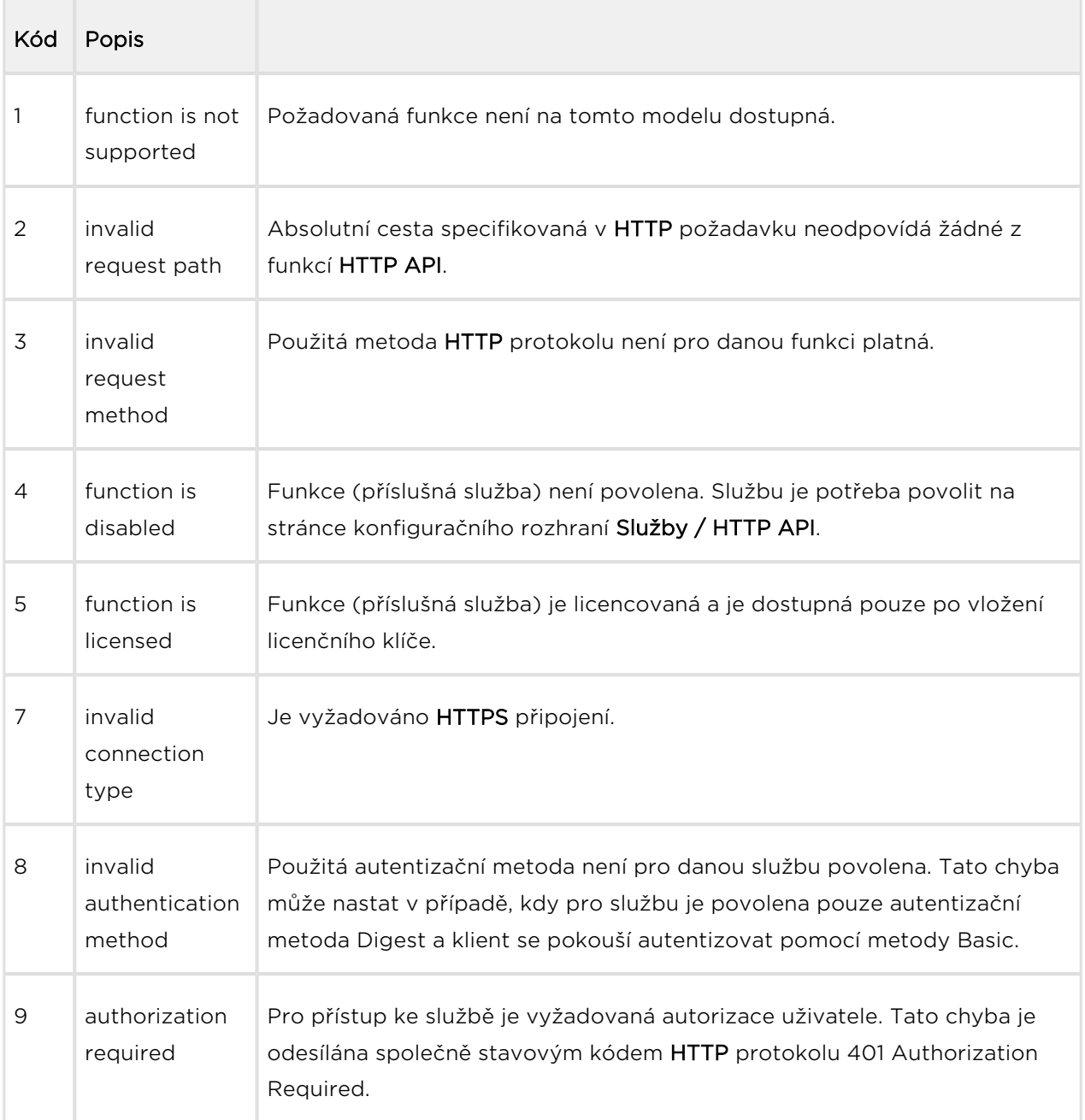

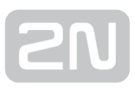

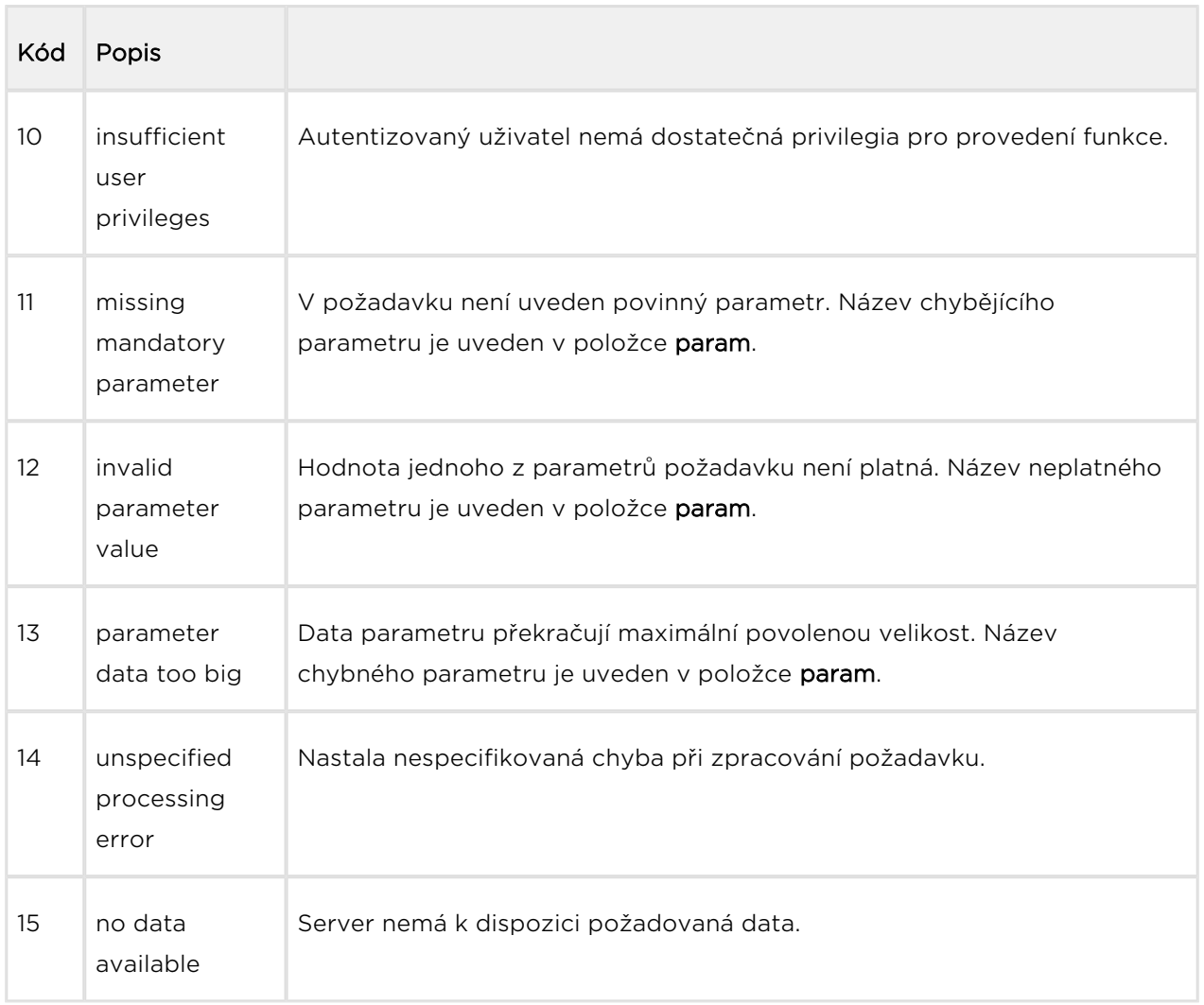

## <span id="page-12-0"></span>3. Zabezpečení služeb HTTP API

V konfiguračním webovém rozhraní 2N Helios IP na stránce Služby / HTTP API lze nastavovat úroveň zabezpečení jednotlivých služeb HTTP API. Služby lze vypnout, zapnout nebo nastavit požadovaný komunikační protokol a způsob autentizace uživatelů.

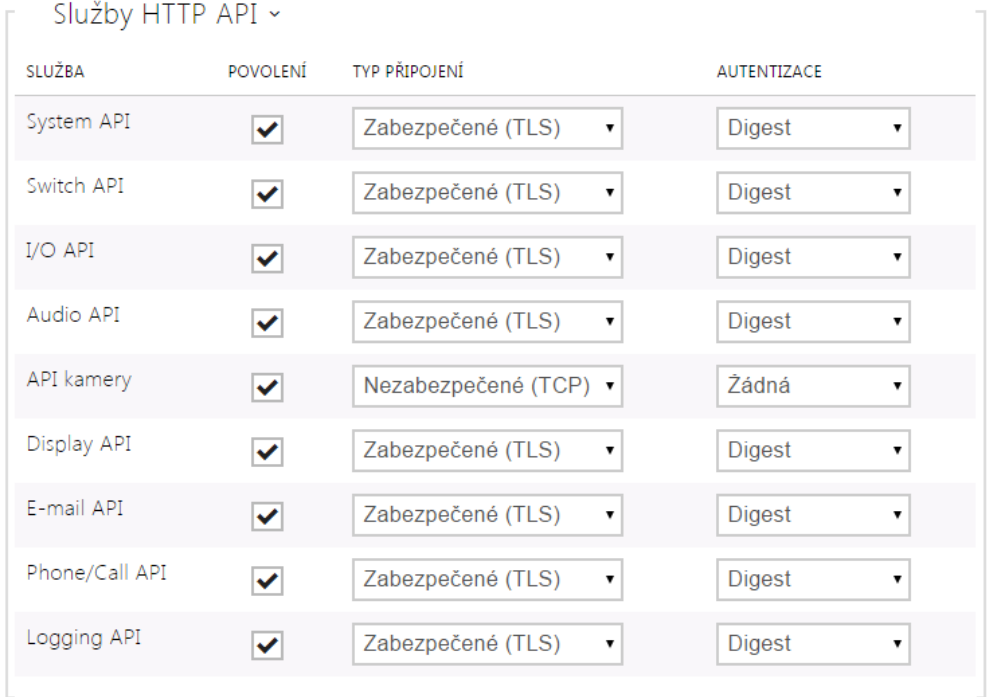

U každé služby lze nezávisle nastavit požadovaný transportní protokol:

- HTTP požadavky mohou být odesílány pomocí HTTP nebo HTTPS protokolu. Oba protokoly jsou povoleny a úroveň zabezpečení definuje klient použitým protokolem.
- HTTPS požadavky musí být odesílány pomocí HTTPS protokolu a požadavky odesílané pomocí nezabezpečeného HTTP protokolu jsou interkomem odmítány. HTTPS protokol zajišťuje, že případný útočník nemůže číst obsah zpráv odesílaných a přijímaných zpráv.

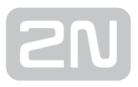

U každé služby lze nastavit vyžadovaný způsob autentizace požadavků odesílaných na interkom. Pokud autentizace není provedena, požadavek je odmítnut. Požadavky jsou autentizovány pomocí standardního autentizačního protokolu popsaného v RFC-2617. Je možné volit tyto tři metody autentizace:

- Žádná služba nevyžaduje žádnou autentizaci. Služba je v tomto případě v lokální síti zcela nechráněná.
- Basic služba vyžaduje autentizaci Basic podle RFC-2617. Služba v tomto případě vyžaduje heslo, to je však odesíláno v otevřeném formátu. Doporučujeme tuto volbu kombinovat s HTTPS protokolem, pokud je to možné.
- Digest služba vyžaduje autentizaci Digest podle RFC-2617. Tato varianta je výchozí a z výše uvedených metod nejbezpečnější.

Pro maximální bezpečnost a odolnost proti zneužití doporučujeme u všech služeb využívat kombinaci HTTPS + Digest. V případě, že druhá strana komunikující s interkomem tuto kombinaci nepodporuje, lze konkrétní službě udělit výjimku a úroveň zabezpečení snížit.

## <span id="page-14-0"></span>4. Uživatelské účty

2N Helios IP umožňuje spravovat až pět uživatelských účtů určených pro přístup ke službám HTTP API. Součástí uživatelského účtu je jméno a heslo uživatele a tabulka přístupových práv uživatele k jednotlivým službám HTTP API.

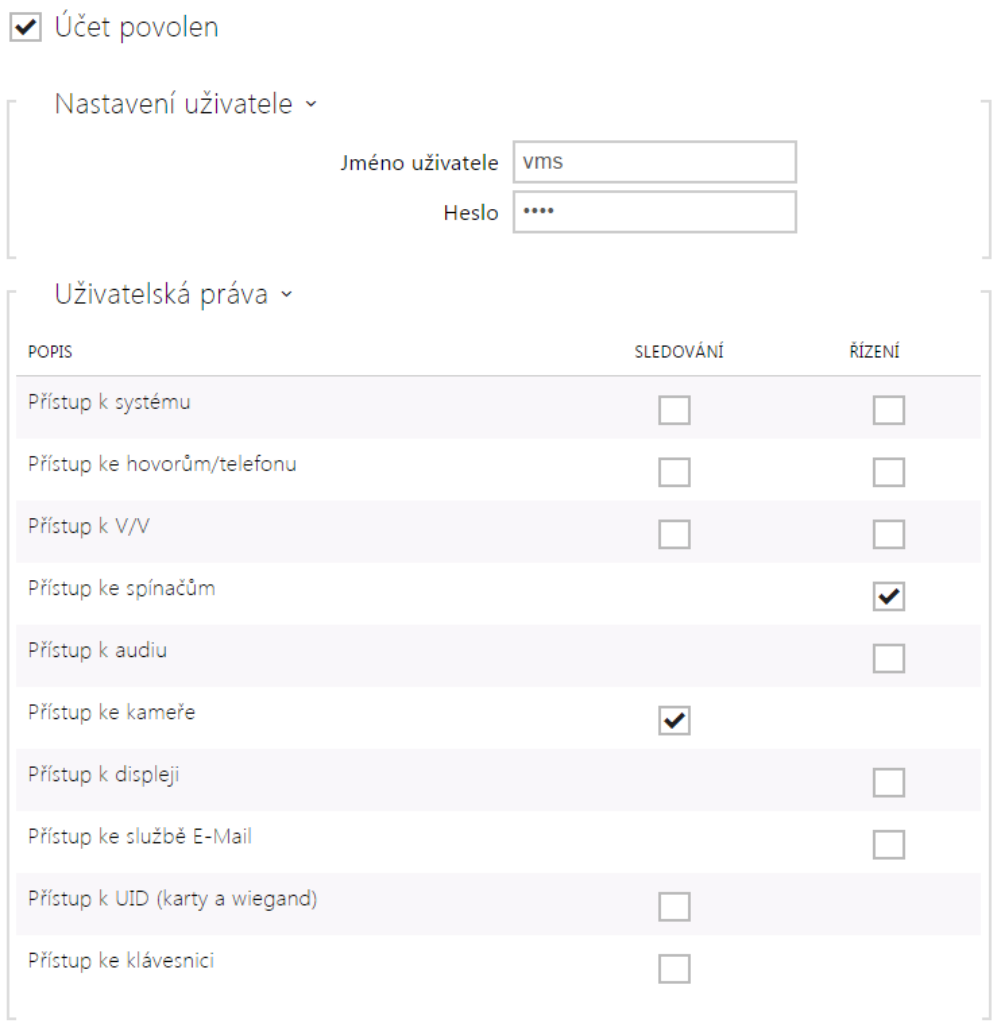

Pomocí tabulky přístupových práv lze řídit privilegia uživatelského účtu k jednotlivým službám.

## <span id="page-15-0"></span>5. Přehled funkcí HTTP API

V tabulce níže je souhrn všech dostupných funkci HTTP API. Tabulka obsahuje následující informace:

- absolutní cesta HTTP požadavku
- podporované HTTP metody
- služba, ve které se funkce nachází
- vyžadovaná privilegia uživatele (v případě, že se využívá autentizace)
- zda je funkce licencovaná (tzn. je dostupná až po vložení licenčního klíče zahrnujícího licenci Enhanced Integration)

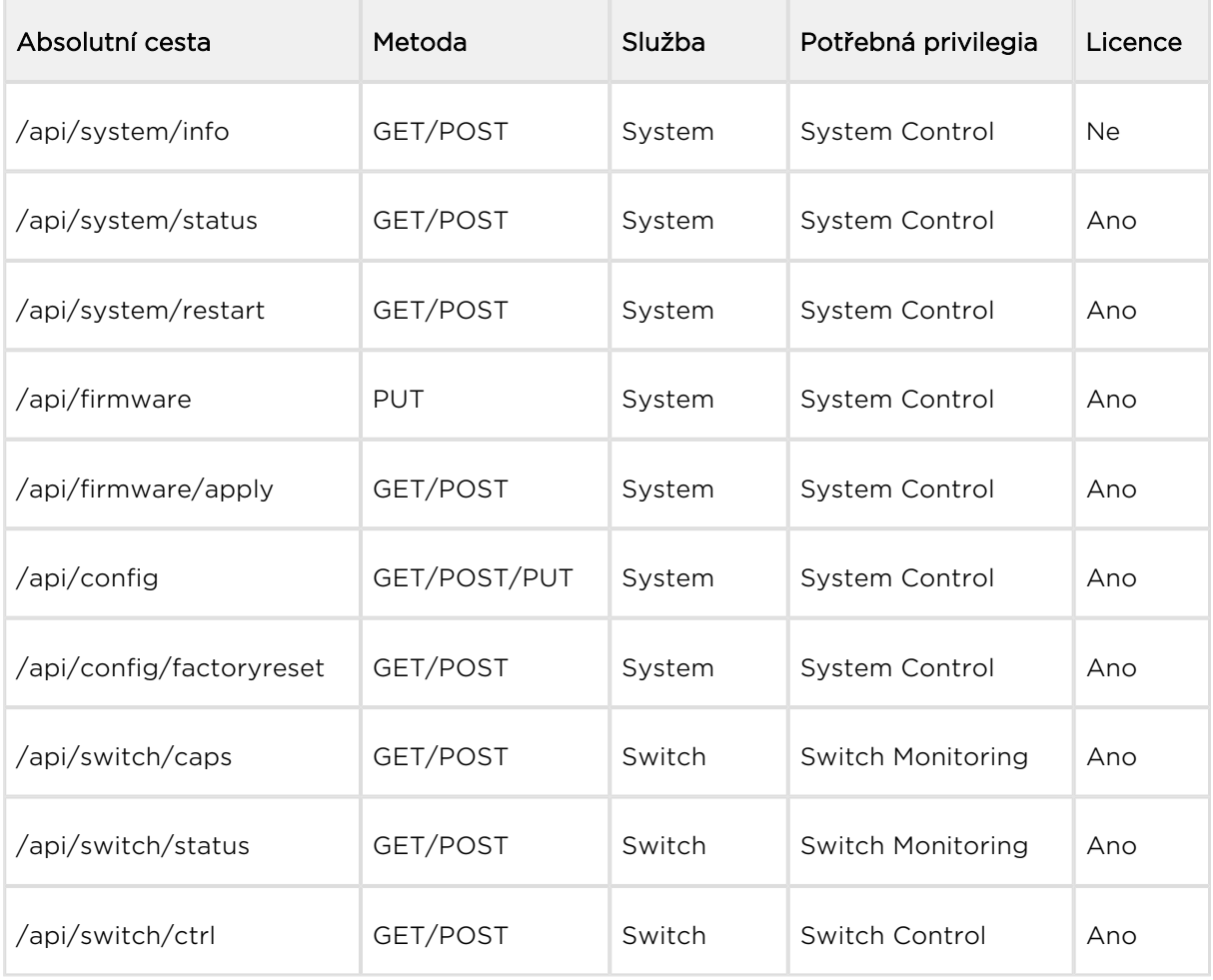

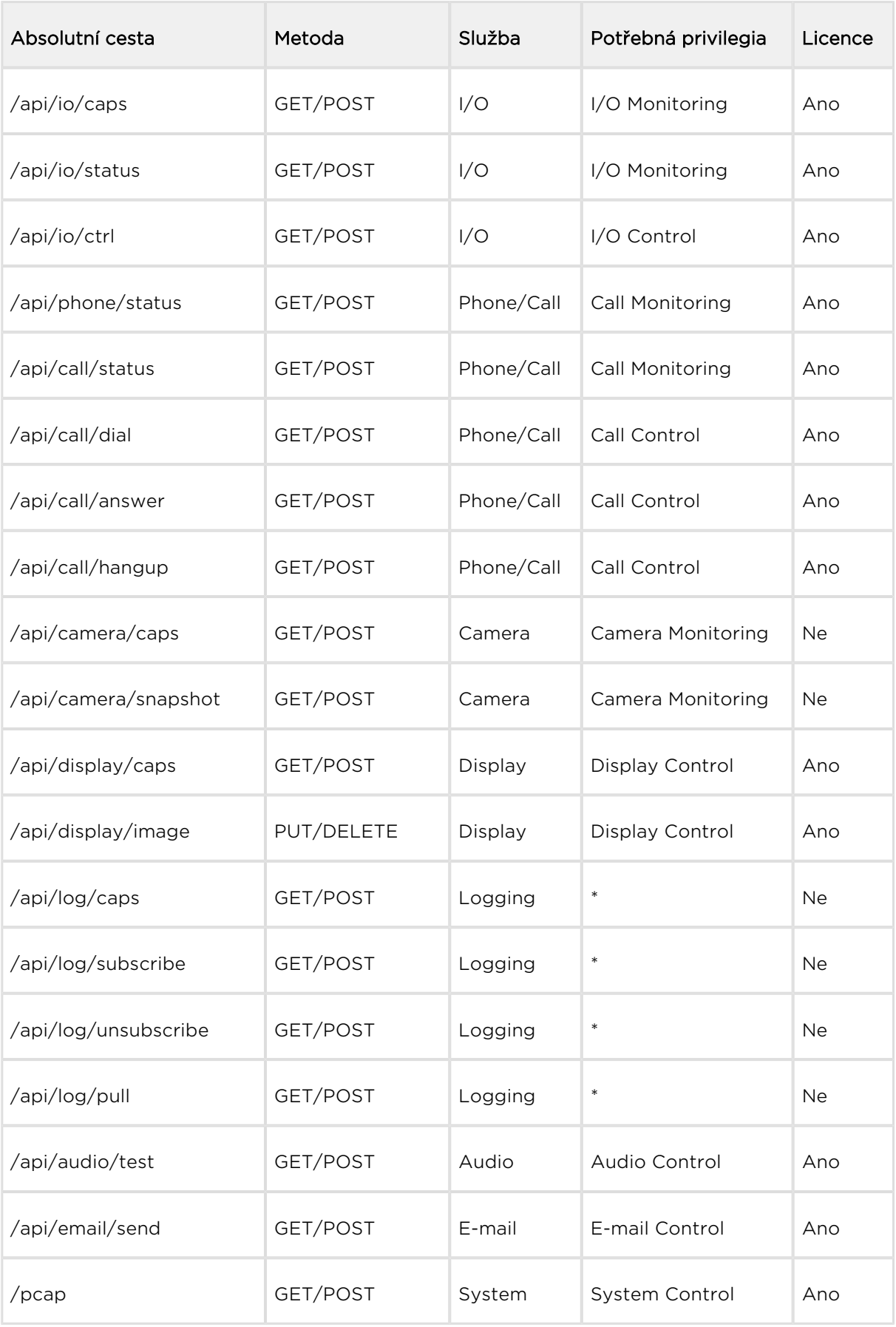

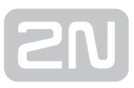

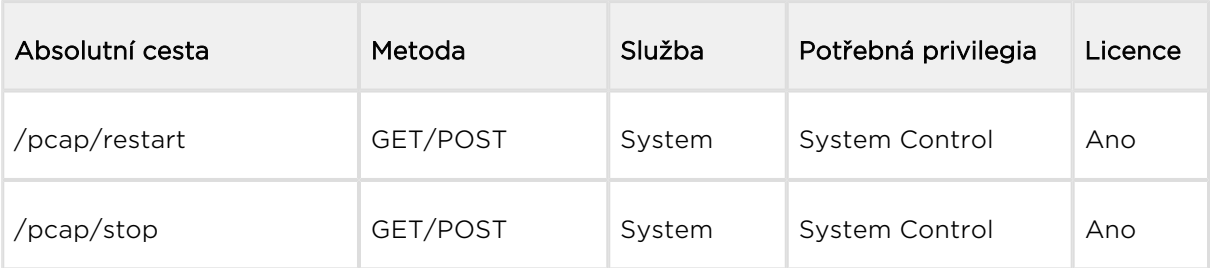

#### V této kapitole dále naleznete:

- [5.1 api system info](#page-19-0)
- [5.2 api system status](#page-20-0)
- [5.3 api system restart](#page-21-0)
- [5.4 api firmware](#page-22-0)
- [5.5 api firmware apply](#page-23-0)
- [5.6 api config](#page-24-0)
- [5.7 api config factoryreset](#page-26-0)
- [5.8 api switch caps](#page-27-0)
- [5.9 api switch status](#page-29-0)
- [5.10 api switch ctrl](#page-31-0)
- [5.11 api io caps](#page-33-0)
- [5.12 api io status](#page-35-0)
- [5.13 api io ctrl](#page-36-0)
- [5.14 api phone status](#page-38-0)
- [5.15 api call status](#page-40-0)
- [5.16 api call dial](#page-42-0)
- [5.17 api call answer](#page-43-0)
- [5.18 api call hangup](#page-44-0)
- [5.19 api camera caps](#page-45-0)
- [5.20 api camera snapshot](#page-47-0)
- [5.21 api display caps](#page-48-0)
- [5.22 api display image](#page-49-0)
- [5.23 api log caps](#page-50-0)
- [5.24 api log subscribe](#page-53-0)
- [5.25 api log unsubscribe](#page-56-0)
- [5.26 api log pull](#page-57-0)
- [5.27 api audio test](#page-77-0)
- [5.28 api email send](#page-78-0)
- [5.29 api pcap](#page-79-0)
- [5.30 api pcap restart](#page-80-0)

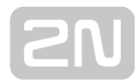

[5.31 api pcap stop](#page-81-0)

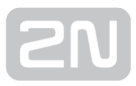

### <span id="page-19-0"></span>5.1 api system info

Funkce /api/system/info slouží k získání základních informací o zařízení, jako je typ, výrobní číslo, verze firmware apod. Funkce je dostupná na všech typech zařízení bez ohledu na nastavená přístupová práva.

Pro tuto funkci lze použít metody GET nebo POST.

Funkce nemá žádné parametry.

Odpověď je ve formátu application/json a obsahuje souhrn informací o zařízení:

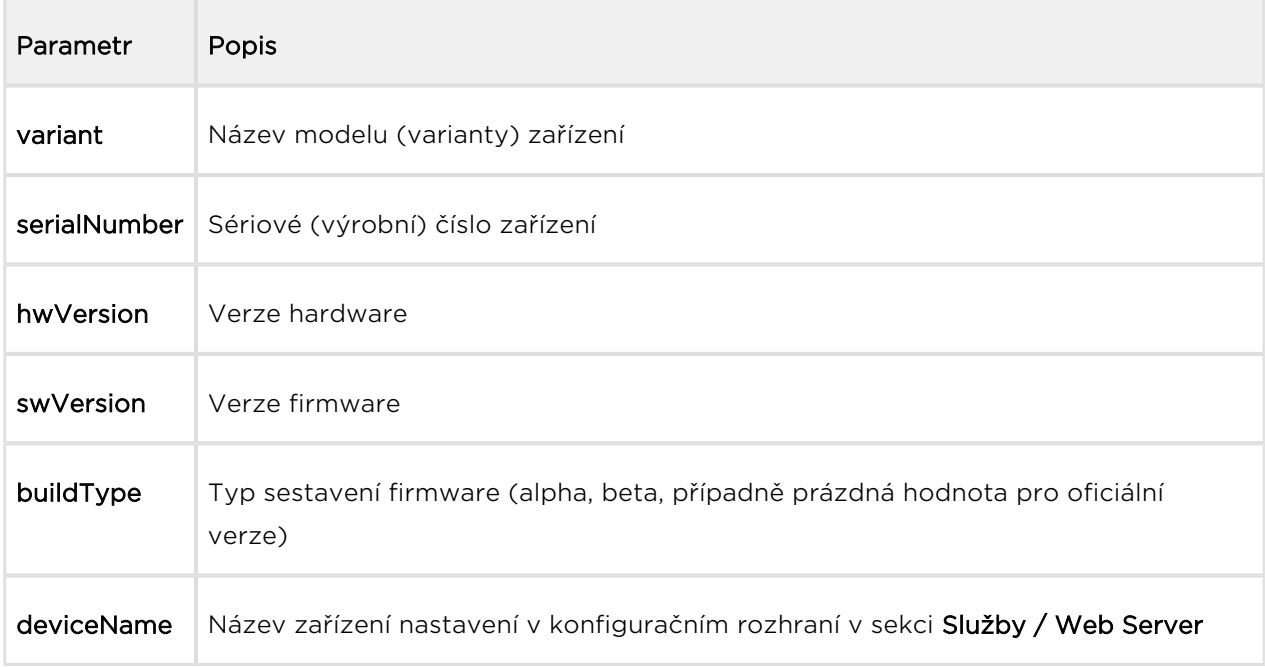

```
GET /api/system/info
\{ "success" : true,
   "result" : {
     "variant" : "2N Helios IP Vario",
     "serialNumber" : "08-1860-0035",
     "hwVersion" : "535v1",
     "swVersion" : "2.10.0.19.2",
     "buildType" : "beta",
     "deviceName" : "2N Helios IP Vario"
   }
}
```
### <span id="page-20-0"></span>5.2 api system status

Funkce /api/system/status vrací aktuální stav interkomu.

Funkce je součástí služby System a v případě použití autentizace je nutné, aby uživatel měl přiřazené privilegium Systém Control. Funkce je dostupná pouze po zadání licenčního klíče zahrnujícího licenci Enhanced Integration.

Pro tuto funkci lze použít metody GET nebo POST.

Funkce nemá žádné parametry.

Odpověď je ve formátu application/json a obsahuje aktuální stav zařízení:

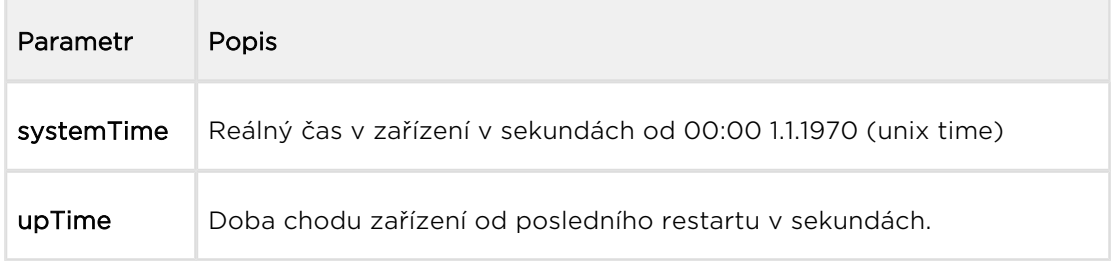

```
GET /api/system/status
\{ "success" : true,
   "result" : {
     "systemTime" : 1418225091,
     "upTime" : 190524
   }
}
```
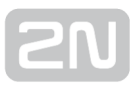

### <span id="page-21-0"></span>5.3 api system restart

Funkce /api/system/restart provede restart interkomu.

Funkce je součástí služby System a v případě použití autentizace je nutné, aby měl uživatel přiřazené privilegium Systém Control. Funkce je dostupná pouze po zadání licenčního klíče zahrnujícího licenci Enhanced Integration.

Pro tuto funkci lze použít metody GET nebo POST.

Funkce nemá žádné parametry.

Odpověď je ve formátu application/json a neobsahuje žádné parametry.

```
GET /api/system/restart
{
   "success" : true
}
```
### <span id="page-22-0"></span>5.4 api firmware

Funkce /api/firmware slouží k uploadu nového firmware do zařízení. Po uploadu firmware je nutné nahraný firmware potvrdit pomocí funkce /api/firmware/apply. Až tato operace vyvolá restart zařízení a změnu firmware.

Funkce je součástí služby System a v případě použití autentizace je nutné, aby uživatel měl přiřazené privilegium Systém Control. Funkce je dostupná pouze po zadání licenčního klíče zahrnujícího licenci Enhanced Integration.

Pro tuto funkci lze použít pouze metodu PUT.

Parametry požadavku:

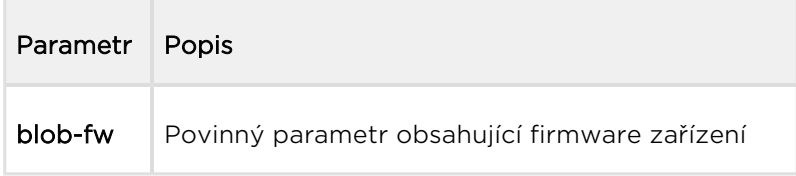

Odpověď je ve formátu application/json a obsahuje informaci o uploadovaném firmware.

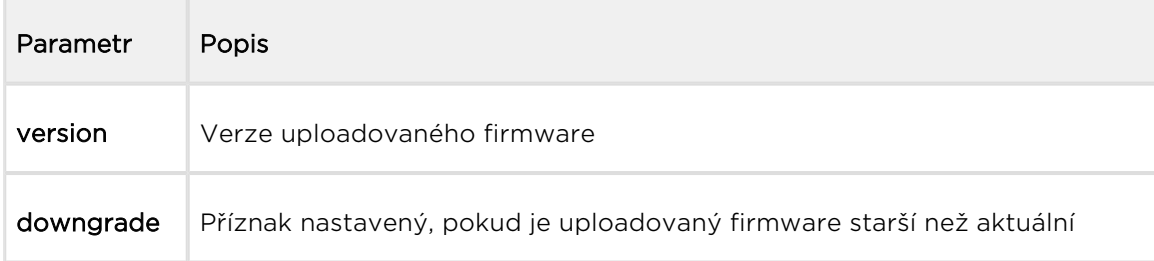

#### Příklad:

```
PUT /api/firmware
\left\{ \right. "success" : true,
   "result" : {
      "version" : "2.10.0.19.2",
      "downgrade" : false
   }
}
```
Pokud je nahraný soubor s firmware zařízení poškozen, nebo není určen pro toto zařízení, interkom vrací odpověď s chybovým kódem 12 – invalid parameter value.

### <span id="page-23-0"></span>5.5 api firmware apply

Funkce /api/firmware/apply slouží k potvrzení dříve nahraného firmware (funkcí PUT /api/firmware) a následnému restartu zařízení.

Funkce je součástí služby System a v případě použití autentizace je nutné, aby uživatel měl přiřazené privilegium Systém Control. Funkce je dostupná pouze po zadání licenčního klíče zahrnujícího licenci Enhanced Integration.

Pro tuto funkci lze použít metody GET nebo POST.

Funkce nemá žádné parametry.

Odpověď je ve formátu application/json a neobsahuje žádné parametry.

```
GET /api/firmware/apply
\left\{ \right. "success" : true
}
```
## <span id="page-24-0"></span>5.6 api config

Funkce /api/config slouží k uploadu nebo downloadu konfigurace zařízení.

Funkce je součástí služby System a v případě použití autentizace je nutné, aby uživatel měl přiřazené privilegium Systém Control. Funkce je dostupná pouze po zadání licenčního klíče zahrnujícího licenci Enhanced Integration.

Pro tuto funkci lze použít metody GET nebo POST pro download konfigurace nebo metodu PUT pro upload konfigurace.

Parametry požadavku pro metodu PUT:

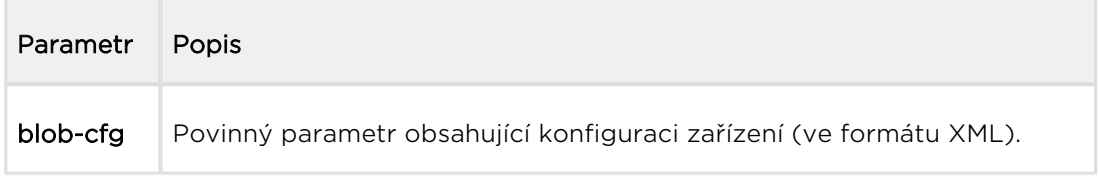

Pro metody GET/POST nejsou definovány žádné parametry.

V případě downloadu konfigurace je odpověď ve formátu application/xml a obsahuje kompletní konfigurační soubor zařízení.

Funkce /api/config s použitím metody PUT provádí upload konfigurace se zpožděním cca 15 s, během tohoto intervalu se zařízení nesmí resetovat ani vypínat.

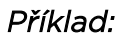

```
 GET /api/config
<?xml version="1.0" encoding="UTF-8"?>
\lt ! --- Product name: 2N Helios IP Vario
        Serial number: 08-1860-0035
     Software version: 2.10.0.19.2
     Hardware version: 535v1
   Bootloader version: 2.10.0.19.1
              Display: No
          Card reader: No
-->
<DeviceDatabase Version="4">
<Network>
     <DhcpEnabled>1</DhcpEnabled>
     ...
     ...
```
V případě uploadu konfigurace je odpověď ve formátu application/json a neobsahuje žádné další parametry.

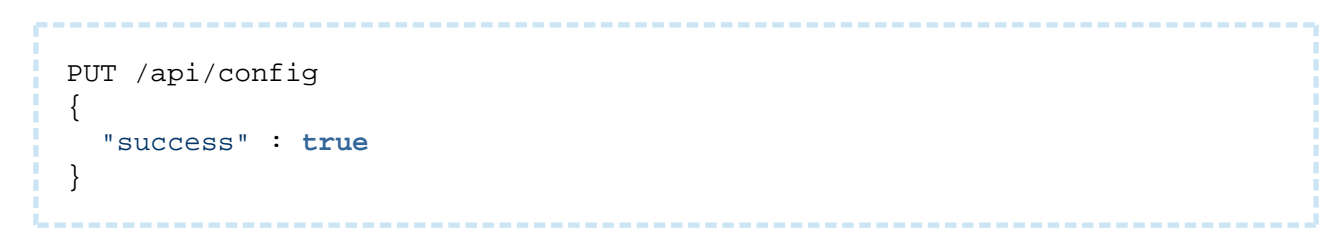

### <span id="page-26-0"></span>5.7 api config factoryreset

Funce /api/config/factoryreset nastaví všechny parametry interkomu do výchozího stavu. Tato funkce je shodná se stejnojmennou funkcí webového konfiguračního rozhraní Systém / Údržba – Výchozí nastavení.

Funkce je součástí služby System a v případě použití autentizace je nutné, aby uživatel měl přiřazené privilegium Systém Control. Funkce je dostupná pouze po zadání licenčního klíče zahrnujícího licenci Enhanced Integration.

Pro tuto funkci lze použít metody GET nebo POST.

Funkce nemá žádné parametry.

Odpověď je ve formátu application/json a neobsahuje žádné parametry.

Funkce /api/config/factoryreset nastavuje interkom do výchozího stavu se zpožděním cca 15 s, během tohoto intervalu se interkom nesmí resetovat ani vypínat.

```
GET /api/config/factoryreset
{
   "success" : true
}
```
### <span id="page-27-0"></span>5.8 api switch caps

Funkce /api/switch/caps vrací aktuální nastavení a možnosti řízení spínačů. Funkce má volitelný parametr switch, který určuje spínač, jehož vlastnosti a nastavení se mají vrátit. Pokud parametr switch není uveden, funkce vrací stav všech spínačů.

Funkce je součástí služby Switch a v případě použití autentizace je nutné, aby uživatel měl přiřazené privilegium Switch Monitoring. Funkce je dostupná pouze po zadání licenčního klíče zahrnujícího licenci Enhanced Integration.

Pro tuto funkci lze použít metody GET nebo POST.

Parametry požadavku:

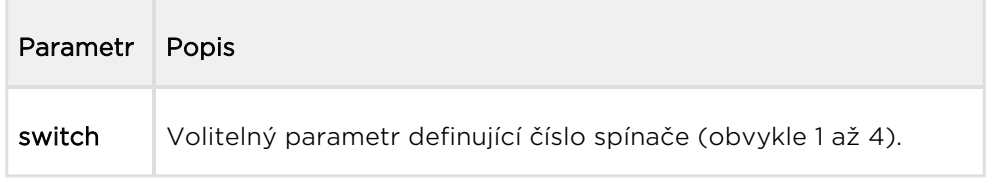

Odpověď je ve formátu application/json a obsahuje seznam spínačů (pole switches) a jejich aktuální nastavení. V případě použití parametru switch obsahuje pole switches právě jednu položku.

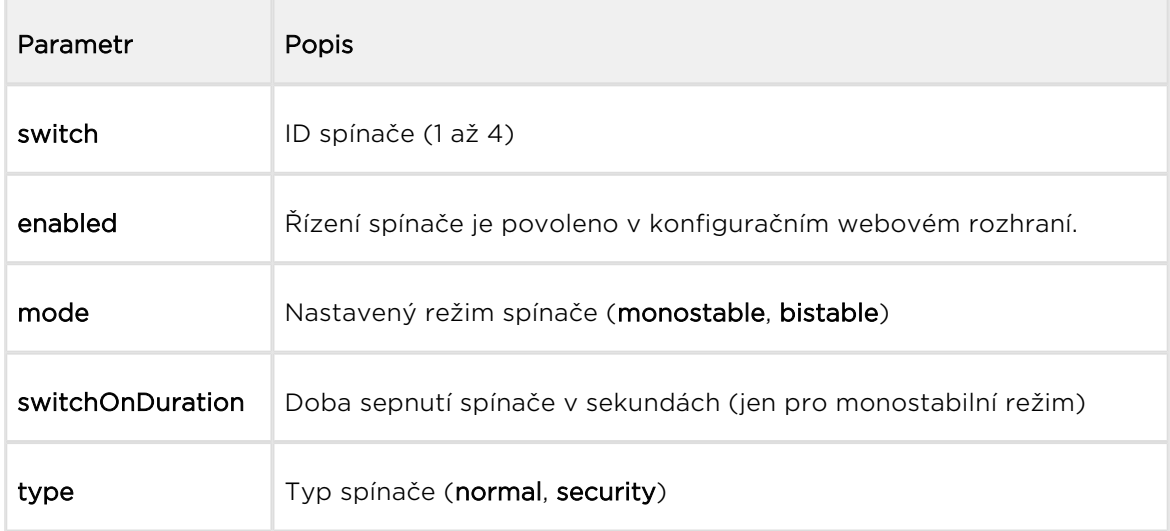

```
GET /api/switch/caps
{
   "success" : true,
   "result" : {
     "switches" : [
        {
          "switch" : 1,
          "enabled" : true,
          "mode" : "monostable",
          "switchOnDuration" : 5,
          "type" : "normal"
       },
        {
          "switch" : 2,
          "enabled" : true,
          "mode" : "monostable",
          "switchOnDuration" : 5,
          "type" : "normal"
        },
        {
          "switch" : 3,
          "enabled" : false
        },
        {
          "switch" : 4,
          "enabled" : false
        }
     ]
   }
}
```
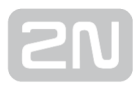

### <span id="page-29-0"></span>5.9 api switch status

Funkce /api/switch/status vrací aktuální stav spínačů. Funkce má volitelný parametr switch, který určuje spínač, jehož stav se má vrátit. Pokud parametr switch není uveden, funkce vrací stav všech spínačů.

Funkce je součástí služby Switch a v případě použití autentizace je nutné, aby uživatel měl přiřazené privilegium Switch Monitoring. Funkce je dostupná pouze po zadání licenčního klíče zahrnujícího licenci Enhanced Integration.

Pro tuto funkci lze použít metody GET nebo POST.

Parametry požadavku:

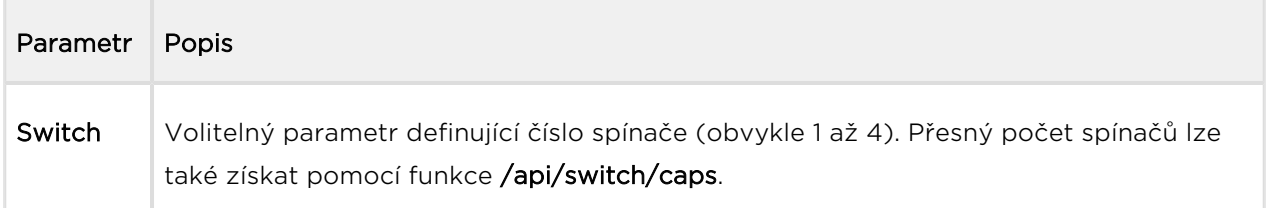

Odpověď je ve formátu application/json a obsahuje seznam spínačů (pole switches) a jejich aktuální stav (položka active). V případě použití parametru switch obsahuje pole switches právě jednu položku.

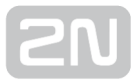

```
GET /api/switch/status
{
   "success" : true,
   "result" : {
     "switches" : [
        {
          "switch" : 1,
          "active" : false
        },
        {
          "switch" : 2,
          "active" : false
        },
        {
          "switch" : 3,
         "active" : false
        },
        {
          "switch" : 4,
          "active" : false
        }
     ]
   }
}
```
### <span id="page-31-0"></span>5.10 api switch ctrl

Funkce /api/switch/ctrl řídí stav spínačů. Funkce má povinný parametr switch, který určuje řízený spínač a povinný parametr action definující akci provedenou nad spínačem (sepnutí, vypnutí, překlopení).

Funkce je součástí služby Switch a v případě použití autentizace je nutné, aby uživatel měl přiřazené privilegium Switch Control. Funkce je dostupná pouze po zadání licenčního klíče zahrnujícího licenci Enhanced Integration.

Pro tuto funkci lze použít metody GET nebo POST.

Parametry požadavku:

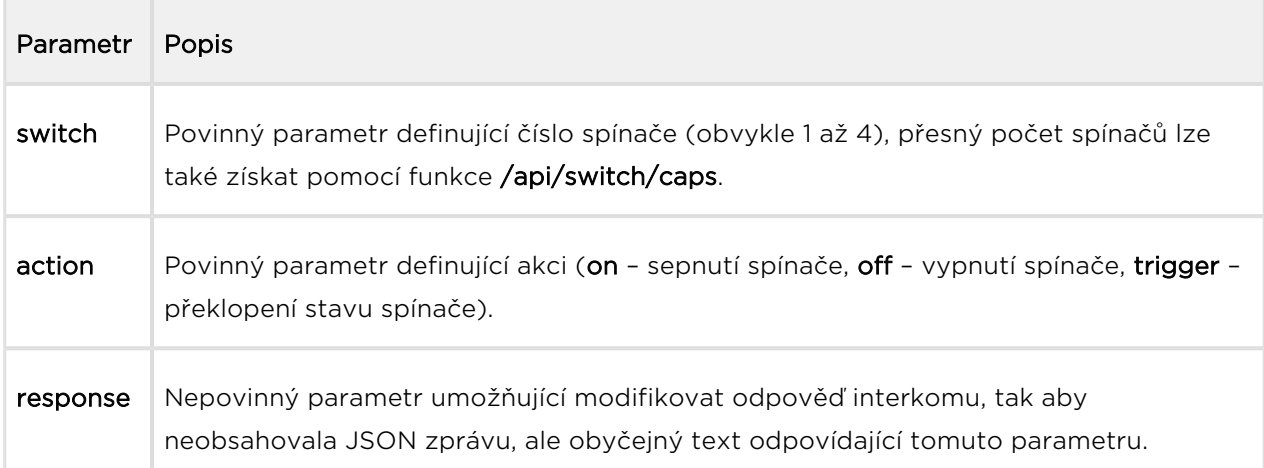

Odpověď je ve formátu application/json a neobsahuje žádné parametry.

#### Příklad:

```
GET /api/switch/ctrl?switch=1&action=trigger
\left\{ \right. "success" : true
}
```
V případě použití parametru response odpověď interkomu neobsahuje zprávy json, server vrací odpověď typu text/plain se zadaným textem (zadaný text může být prázdný).

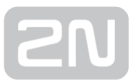

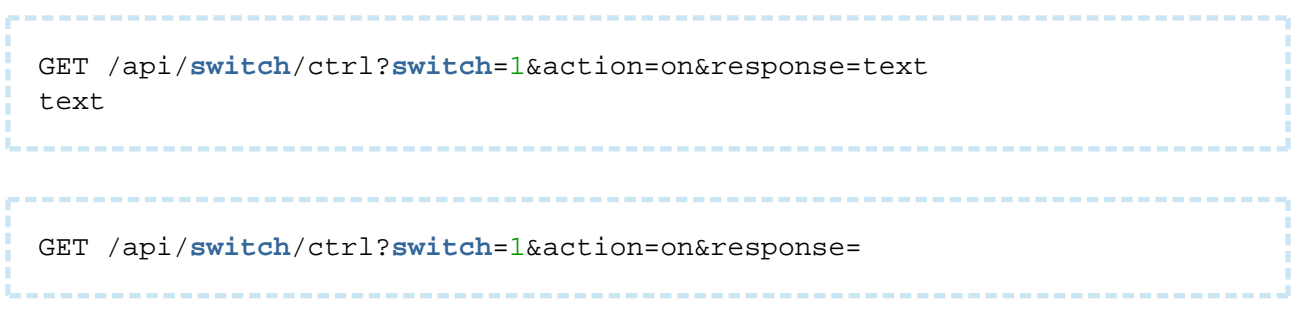

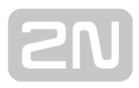

### <span id="page-33-0"></span>5.11 api io caps

Funkce /api/io/caps vrací seznam dostupných hardwarových vstupů a výstupů zařízení (portů). Funkce má volitelný parametr port, který určuje vstup/výstup, jehož vlastnosti se mají vrátit. Pokud parametr port není uveden, funkce vrací seznam všech vstupů a vstupů.

Funkce je součástí služby I/O a v případě použití autentizace je nutné, aby uživatel měl přiřazené privilegium I/O Monitoring. Funkce je dostupná pouze po zadání licenčního klíče zahrnujícího licenci Enhanced Integration.

Pro tuto funkci lze použít metody GET nebo POST.

Parametry požadavku:

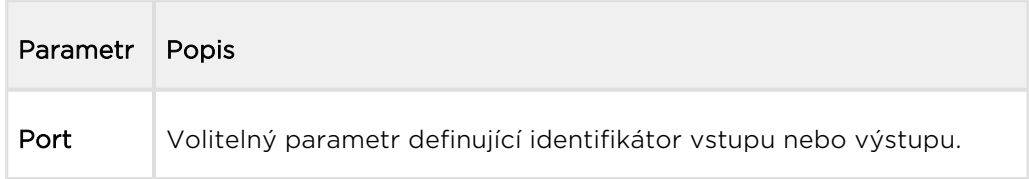

Odpověď je ve formátu application/json a obsahuje seznam portů (pole ports) a jejich aktuální nastavení. V případě použití parametru port obsahuje pole ports právě jednu položku.

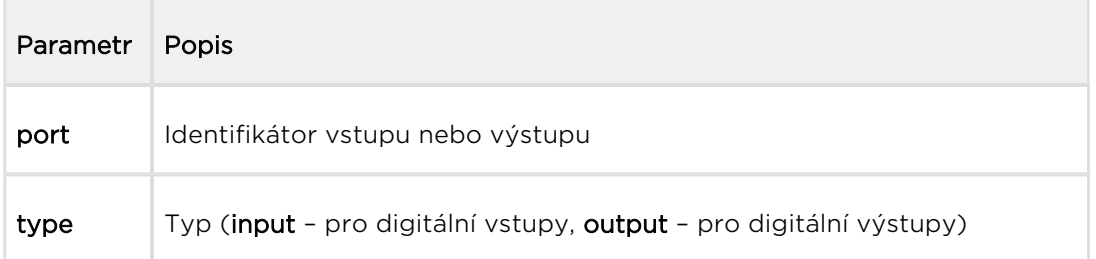

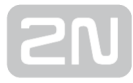

```
GET /api/io/caps
{
   "success" : true,
   "result" : {
     "ports" : [
       {
 "port" : "relay1",
 "type" : "output"
       },
       {
         "port" : "relay2",
        "type" : "output"
       }
    ]
   }
}
```
### <span id="page-35-0"></span>5.12 api io status

Funkce /api/io/status vrací aktuální stav logických vstupů a výstupů zařízení (portů). Funkce má volitelný parametr port, který určuje vstup/výstup, jehož stav se má vrátit. Pokud parametr port není uveden, funkce vrací stav všech vstupů a výstupů.

Funkce je součástí služby I/O a v případě použití autentizace je nutné, aby uživatel měl přiřazené privilegium I/O Monitoring. Funkce je dostupná pouze po zadání licenčního klíče zahrnujícího licenci Enhanced Integration.

Pro tuto funkci lze použít metody GET nebo POST.

Parametry požadavku:

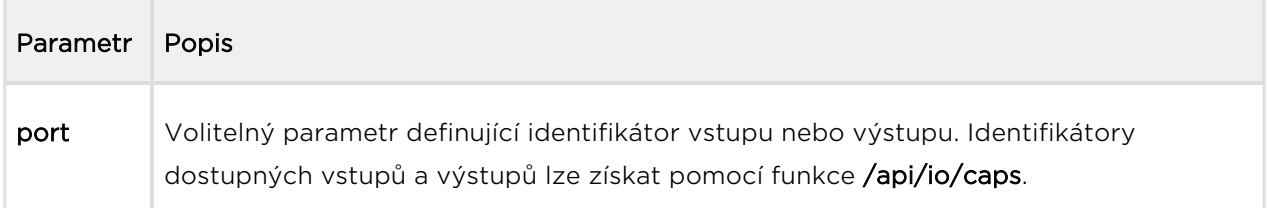

Odpověď je ve formátu application/json a obsahuje seznam portů (pole ports) a jejich aktuální stav (položka state). V případě použití parametru port obsahuje pole ports právě jednu položku.

```
 GET /api/io/status
{
   "success" : true,
   "result" : {
     "ports" : [
       \{ "port" : "relay1",
          "state" : 0
        },
        {
          "port" : "relay2",
          "state" : 0
        }
     ]
   }
}
```
# 5.13 api io ctrl

Funkce **/api/io/ctrl** řídí stav logických výstupu zařízení. Funkce má povinný parametr port, který určuje řízený výstup a povinný parametr action definující akci provedenou nad spínačem (sepnutí, vypnutí).

Funkce je součástí služby I/O a v případě použití autentizace je nutné, aby uživatel měl přiřazené privilegium I/O Control. Funkce je dostupná pouze po zadání licenčního klíče zahrnujícího licenci Enhanced Integration.

Pro tuto funkci lze použít metody GET nebo POST.

Parametry požadavku:

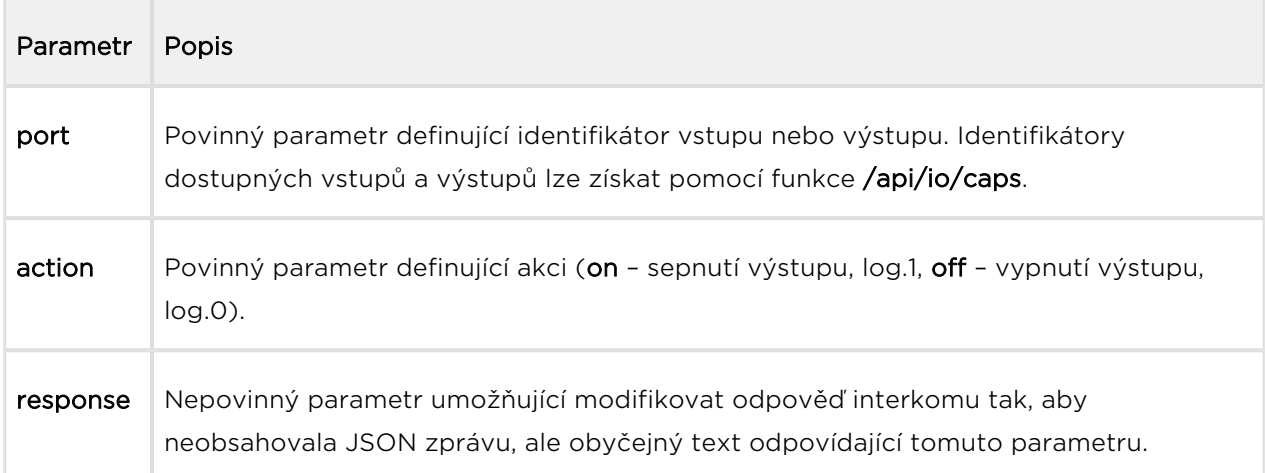

Odpověď je ve formátu application/json a neobsahuje žádné parametry.

### Příklad:

```
GET /api/io/ctrl?port=relay1&action=on
\left\{ \right. "success" : true
}
```
V případě použití parametru response odpověď interkomu neobsahuje zprávy json, server vrací odpověď typu text/plain se zadaným textem (zadaný text může být prázdný).

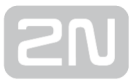

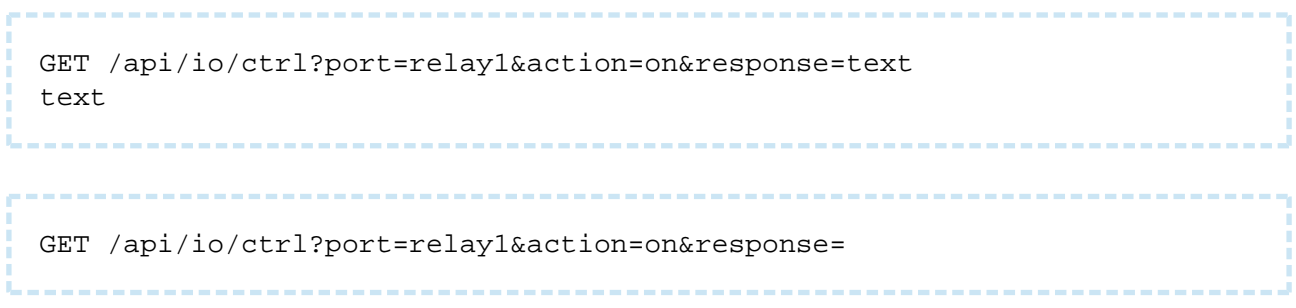

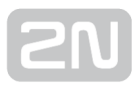

## 5.14 api phone status

Funkce /api/phone/status slouží k získání aktuálního stavu SIP účtů zařízení.

Funkce je součástí služby Phone/Call a v případě použití autentizace je nutné, aby uživatel měl přiřazené privilegium Phone/Call Monitoring. Funkce je dostupná pouze po zadání licenčního klíče zahrnujícího licenci Enhanced Integration.

Pro tuto funkci lze použít metody GET nebo POST.

Parametry požadavku:

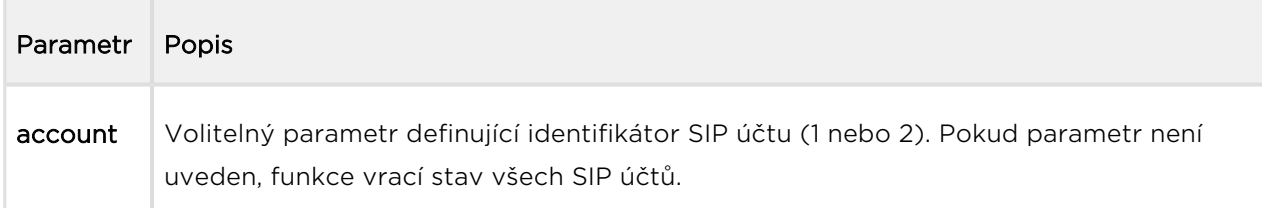

Odpověď je ve formátu application/json a obsahuje seznam SIP účtů zařízení (pole accounts) a jejich aktuální stav. V případě použití parametru account obsahuje pole accounts právě jednu položku.

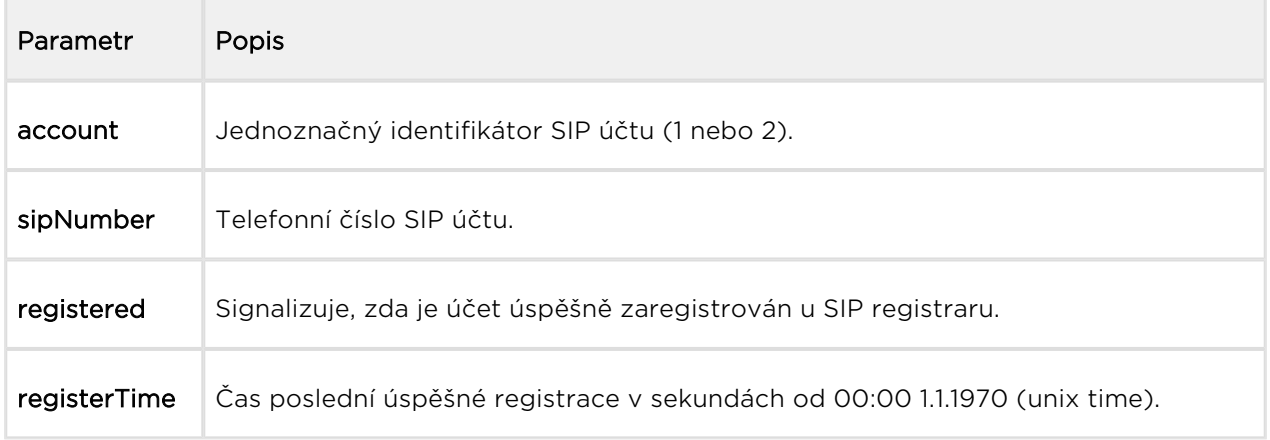

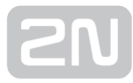

```
GET /api/phone/status
{
   "success" : true,
   "result" : {
     "accounts" : [
       {
 "account" : 1,
 "sipNumber" : "5046",
         "registered" : true,
         "registerTime" : 1418034578
       },
       {
         "account" : 2,
         "sipNumber" : "",
         "registered" : false
       }
     ]
  }
}
```
## 5.15 api call status

Funkce /api/call/status slouží k získání aktuální stavu probíhajících telefonního hovorů. Funkce vrací seznam probíhajících hovorů a jejich parametry.

Funkce je součástí služby Phone/Call a v případě použití autentizace je nutné, aby uživatel měl přiřazené privilegium Phone/Call Monitoring. Funkce je dostupná pouze po zadání licenčního klíče zahrnujícího licenci Enhanced Integration.

Pro tuto funkci lze použít metody GET nebo POST.

Parametry požadavku:

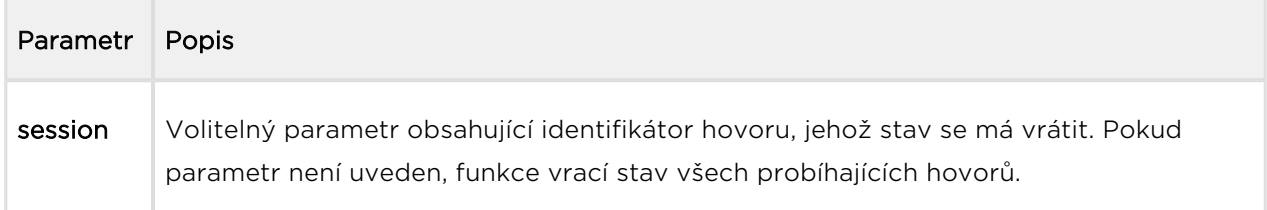

Odpověď je ve formátu application/json a obsahuje seznam probíhajících hovorů (pole sessions) a jejich aktuální stav. V případě použití parametru session obsahuje pole sessions právě jednu položku. Pokud aktuálně neprobíhá žádný hovor, pole sessions je prázdné.

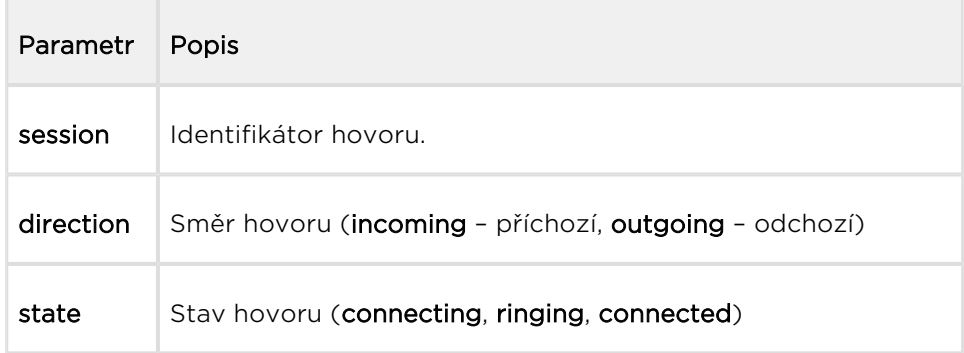

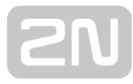

```
GET /api/call/status
{
   "success" : true,
  "result" : {
    "sessions" : [
       {
 "session" : 1,
 "direction" : "outgoing",
        "state" : "ringing"
      }
    ]
   }
```
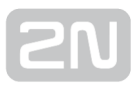

# 5.16 api call dial

Funkce /api/call/dial umožňuje iniciovat nový odchozí hovor na zvolené telefonní číslo nebo sip uri.

Funkce je součástí služby Phone/Call a v případě použití autentizace je nutné, aby uživatel měl přiřazené privilegium Phone/Call Control. Funkce je dostupná pouze po zadání licenčního klíče zahrnujícího licenci Enhanced Integration.

Pro tuto funkci lze použít metody GET nebo POST.

Parametry požadavku:

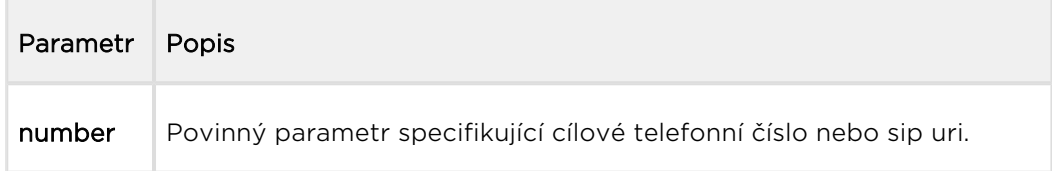

Odpověď je ve formátu application/json a obsahuje informace o vytvořeném odchozím hovoru.

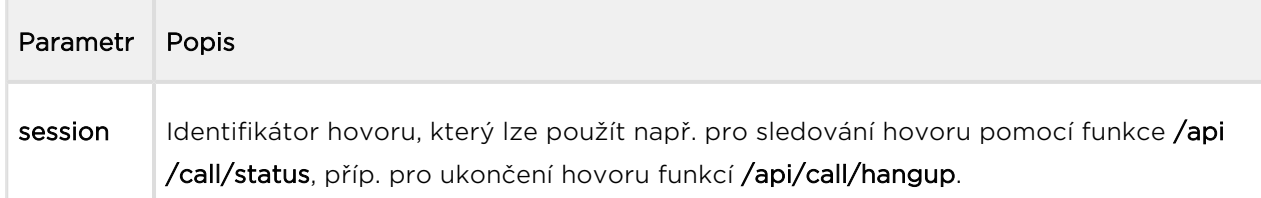

```
GET /api/call/dial?number=sip:1234@10.0.23.194
\{ "success" : true,
   "result" : {
     "session" : 2
   }
}
```
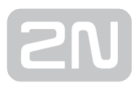

## 5.17 api call answer

Funkce /api/call/answer umožňuje vyzvednout probíhající příchozí hovor (ve stavu ringing).

Funkce je součástí služby Phone/Call a v případě použití autentizace je nutné, aby uživatel měl přiřazené privilegium Phone/Call Control. Funkce je dostupná pouze po zadání licenčního klíče zahrnujícího licenci Enhanced Integration.

Pro tuto funkci lze použít metody GET nebo POST.

Parametry požadavku:

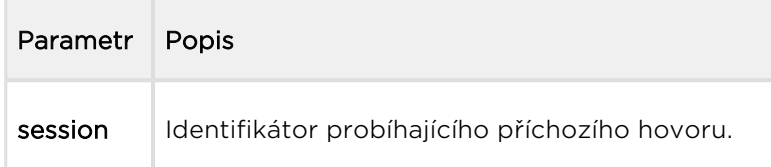

Odpověď je ve formátu application/json a neobsahuje žádné parametry.

```
GET /api/call/answer?session=3
{
   "success" : true
}
```
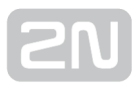

## 5.18 api call hangup

Funkce /api/call/hangup umožňuje ukončit probíhající příchozí nebo odchozí hovor.

Funkce je součástí služby Phone/Call a v případě použití autentizace je nutné, aby uživatel měl přiřazené privilegium Phone/Call Control. Funkce je dostupná pouze po zadání licenčního klíče zahrnujícího licenci Enhanced Integration.

Pro tuto funkci lze použít metody GET nebo POST.

Parametry požadavku:

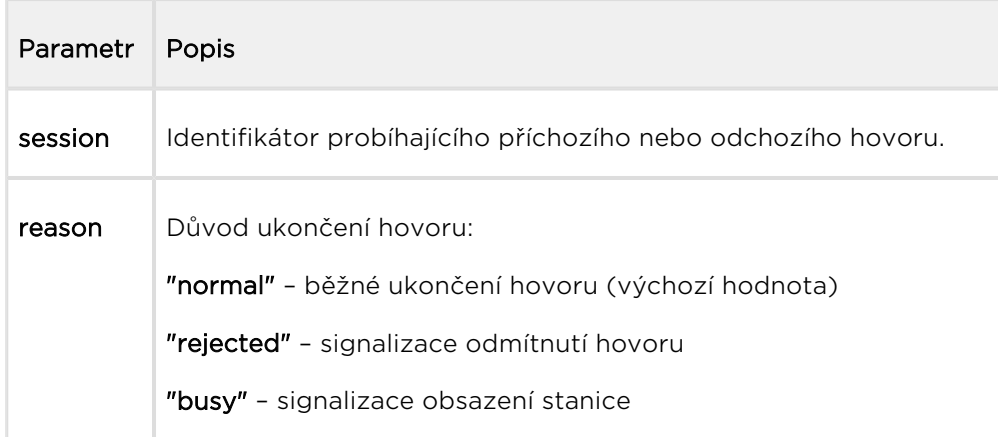

Odpověď je ve formátu application/json a neobsahuje žádné parametry.

Příklad:

GET /api/call/hangup?session=4 { "success" : **true** }

## 5.19 api camera caps

Funkce /api/camera/caps vrací seznam možných zdrojů videa a variant rozlišení JPEG snímků, které lze stahovat pomocí funkce /api/camera/snapshot.

Funkce je součástí služby Camera a v případě použití autentizace je nutné, aby uživatel měl přiřazené privilegium Camera Monitoring.

Pro tuto funkci lze použít metody GET nebo POST.

Funkce nemá žádné parametry.

Odpověď je ve formátu application/json a obsahuje seznam podporovaných rozlišení JPEG snímků (pole jpegResolution) a seznam dostupných zdrojů obrazu (pole sources ), které lze použít v parametrech funkce /api/camera/snapshot.

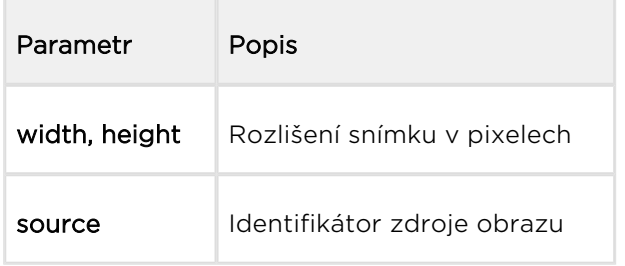

```
GET /api/camera/caps
{
   "success" : true,
   "result" : {
      "jpegResolution" : [
        {
          "width" : 160,
          "height" : 120
        },
        {
          "width" : 176,
          "height" : 144
        },
        {
          "width" : 320,
         "height" : 240
        },
        {
          "width" : 352,
          "height" : 272
        },
        {
          "width" : 352,
          "height" : 288
        },
        {
          "width" : 640,
          "height" : 480
        }
      ],
      "sources" : [
        {
          "source" : "internal"
        },
        {
          "source" : "external"
        }
     ]
   }
}
```
## 5.20 api camera snapshot

Funkce /api/camera/snapshot umožňuje stažení obrázku z interní nebo externí IP kamery připojené k interkomu. Pomocí parametrů lze specifikovat zdroj obrázku, rozlišení apod.

Funkce je součástí služby Camera a v případě použití autentizace je nutné, aby uživatel měl přiřazené privilegium Camera Monitoring.

Pro tuto funkci lze použít metody GET nebo POST.

Parametry požadavku:

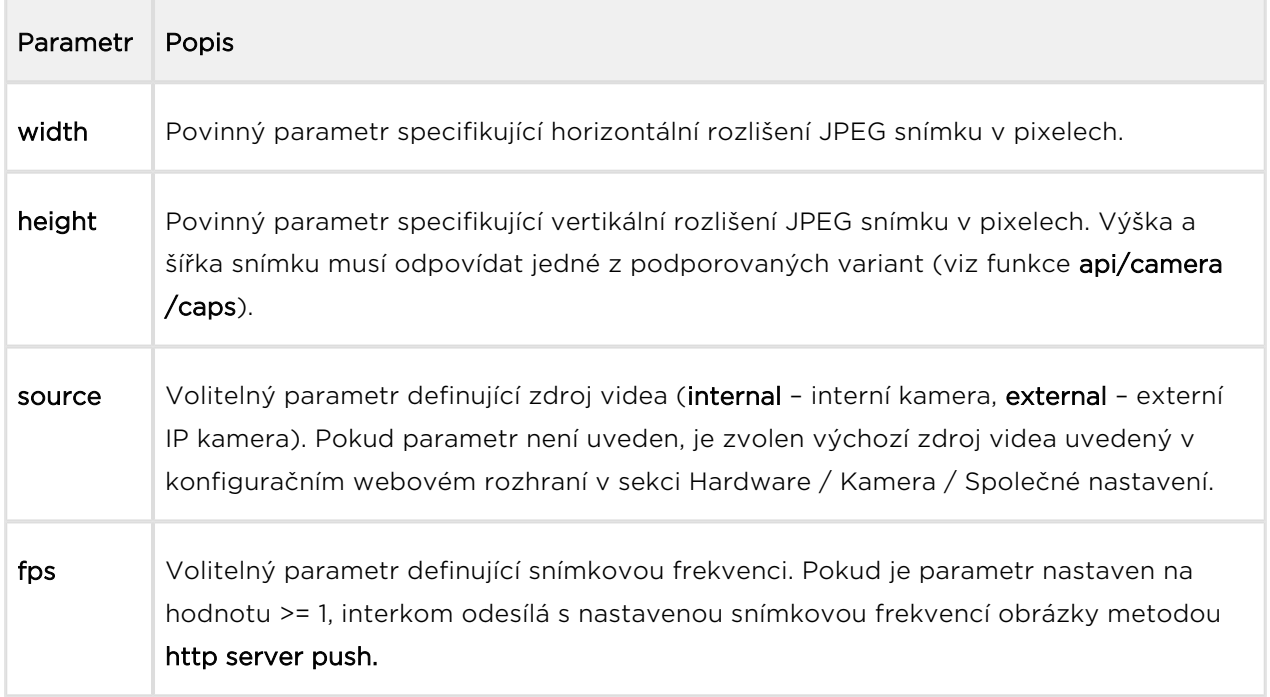

Odpověď je ve formátu image/jpeg příp. multipart/x-mixed-replace (pro fps >= 1). V případě chybných parametrů požadavku, funkce vrací informaci ve formátu application /json.

Příklad:

GET /api/camera/snapshot?width=640&height=480&source=internal

# 5.21 api display caps

Funkce /api/display/caps vrací seznam displejů v zařízení a jejich vlastnosti. Funkci lze použít pro detekci displeje a získání jeho rozlišení.

Funkce je součástí služby **Display** a v případě použití autentizace je nutné, aby uživatel měl přiřazené privilegium Display Control. Funkce je dostupná pouze po zadání licenčního klíče zahrnujícího licenci Enhanced Integration.

Pro tuto funkci lze použít metody GET nebo POST.

Funkce nemá žádné parametry.

Odpověď je ve formátu application/json a obsahuje seznam dostupný displejů (pole displays).

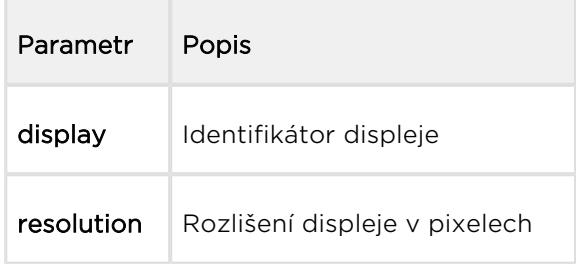

```
GET /api/display/caps
{
   "success" : true,
   "result" : {
     "displays" : [
       \{ "display" : "internal",
          "resolution" : {
            "width" : 320,
            "height" : 240
          }
        }
     ]
   }
}
```
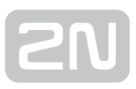

## 5.22 api display image

Funkce /api/display/image umožňuje modifikovat obsah zobrazovaný na displeji zařízení. Umožňuje nahrát libovolný obrázek ve formátu GIF, příp. nahraný obrázek z displeje odstranit.

### Poznámka

Funkce je dostupná pouze, pokud je vypnuta standardní funkce displeje v konfiguračním rozhraní v sekci Hardware / Display.

Funkce je součástí služby Display a v případě použití autentizace je nutné, aby uživatel měl přiřazené privilegium Display Control. Funkce je dostupná pouze po zadání licenčního klíče zahrnujícího licenci Enhanced Integration.

Pro tuto funkci lze použít metody PUT nebo DELETE. Metoda PUT slouží k uploadu obrázku na displej. Metoda DELETE slouží k odstranění dříve uploadovaného obrázku z displeje.

Parametry požadavku:

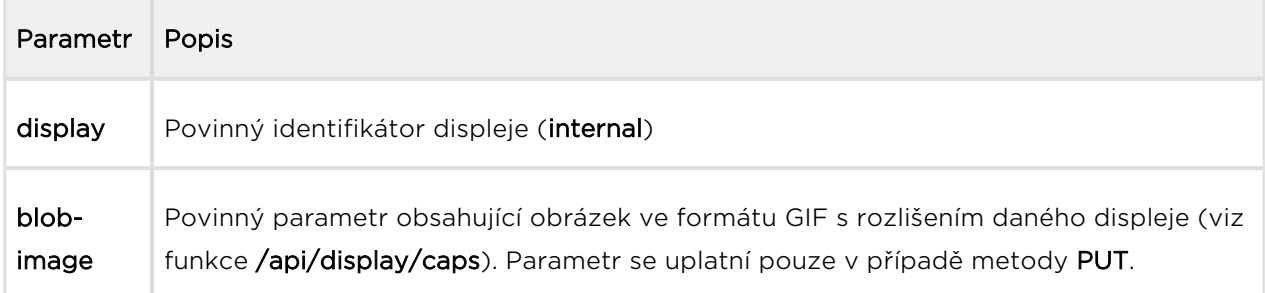

Odpověď je ve formátu application/json a neobsahuje žádné parametry.

```
DELETE /api/display/image?display=internal
{
   "success" : true
}
```
# 5.23 api log caps

Funkce /api/log/caps vrací seznam typů podporovaných událostí, které se na daném zařízení zaznamenávají. Vrácený seznam je podmnožinou kompletního seznamu typů událostí uvedeného v následující tabulce:

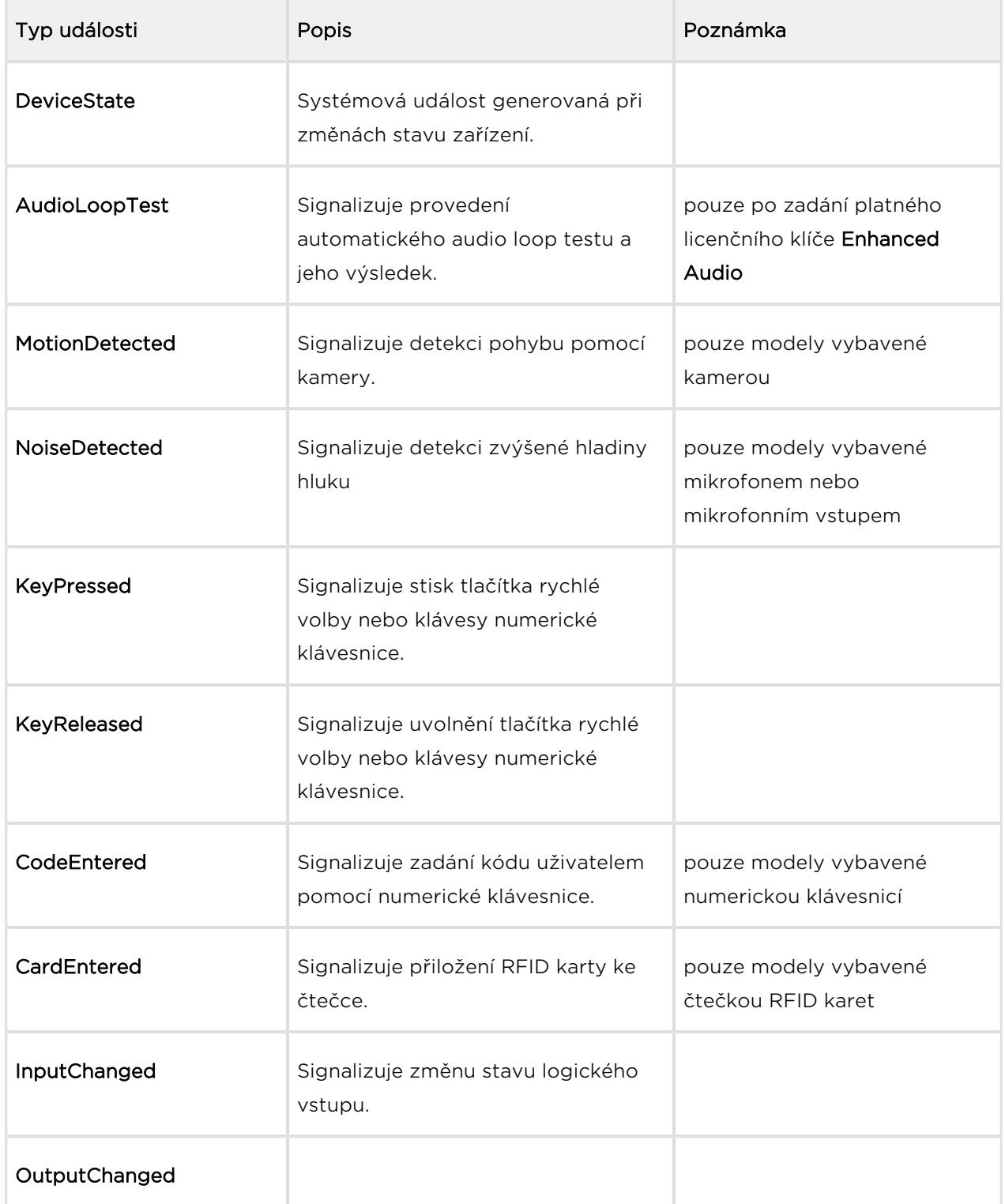

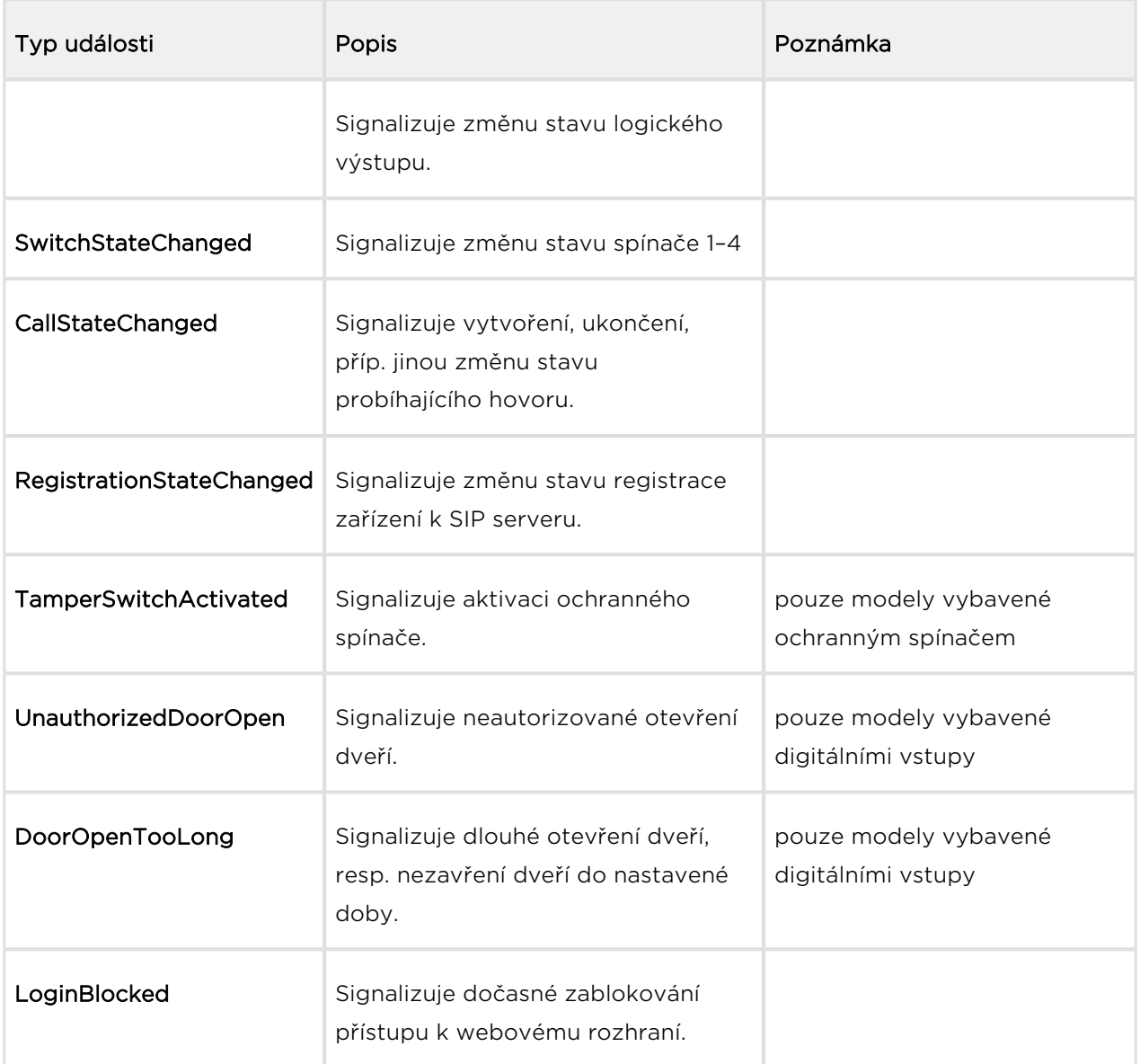

Funkce je součástí služby Logging a pro provedení funkce nejsou potřeba žádná zvláštní privilegia uživatele.

Pro tuto funkci lze použít metody GET nebo POST.

Funkce nemá žádné parametry.

Odpověď je ve formátu application/json:

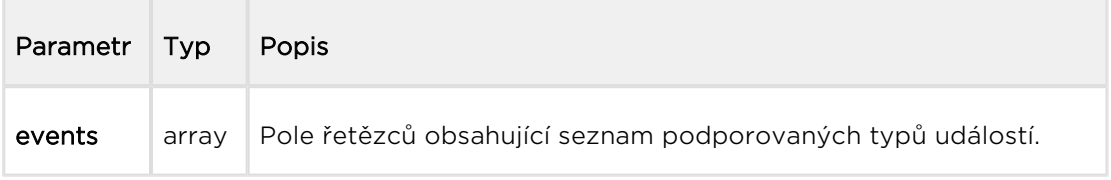

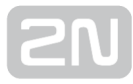

```
GET /api/log/caps
{
   "success" : true,
   "result" : {
     "events" : [
       "KeyPressed", 
       "KeyReleased", 
        "InputChanged", 
        "OutputChanged", 
        "CardEntered", 
        "CallStateChanged", 
        "AudioLoopTest", 
        "CodeEntered", 
        "DeviceState", 
        "RegistrationStateChanged"
     ]
   }
}
```
## 5.24 api log subscribe

Funkce /api/log/subscribe vytvoří kanál pro odběr událostí (subscription) a vrací unikátní identikátor, který se použije při následném volání funkcí /api/log/pull, příp. /api/log/unsubscribe.

Každý kanál pro odběr událostí obsahuje vlastní frontu událostí. Do fronty kanálu jsou ukládány všechny nové události, které odpovídají filtru kanálu (parametr filter). Události z fronty kanálu lze číst pomocí funkce /api/log/pull.

Současně zařízení udržují v interní paměti frontu historie událostí (posledních 500 události). Po restartu zařízení je tato fronta historie vždy prázdná.

Pomocí parametru include lze specifikovat, zda fronta kanálu bude na počátku prázdná (tj. budou do ní zapsány pouze nové události, které vzniknou po vytvoření kanálu), příp. zda má být jednorázově naplněna událostmi z části nebo celé zaznamenané historie událostí.

Pomocí parametru duration lze specifikovat životnost kanálu v případě, že se k němu nepřistupuje pomocí funkce /api/log/pull. Po nastavené době bude nepoužívaný kanál automaticky uzavřen, jako by byla použita funkce /api/log/unsubscribe.

Funkce je součástí služby Logging a v případě použití autentizace je nutné pro některé události nastavit privilegia uživatele podle tabulky níže. Do fronty kanálu nebudou zařazovány události, pro které autentizovaný uživatel nemá požadovaná privilegia.

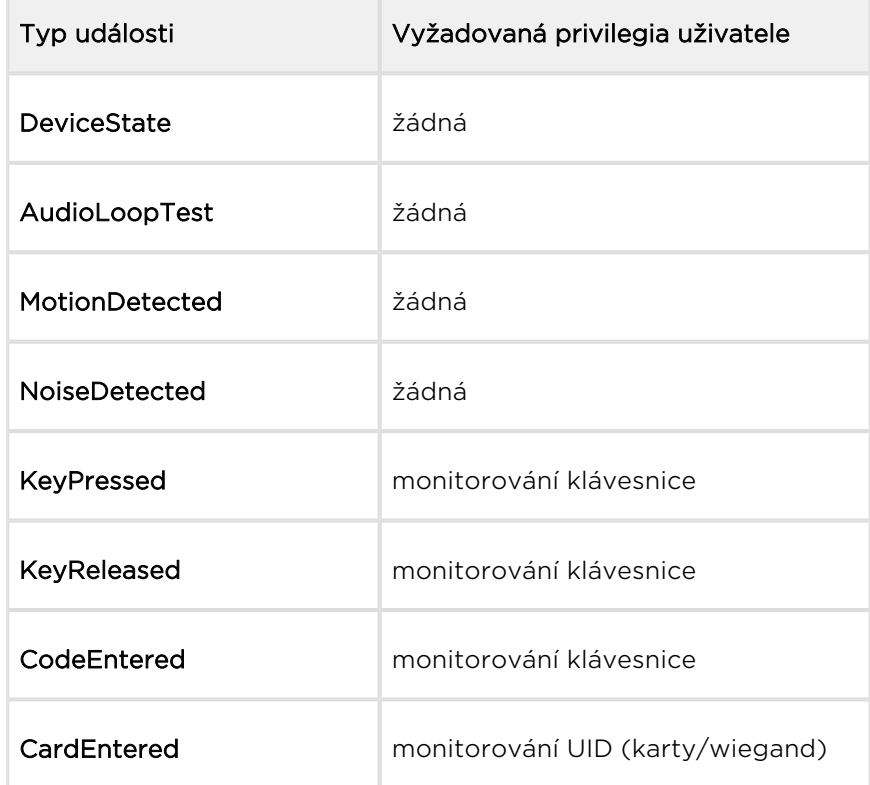

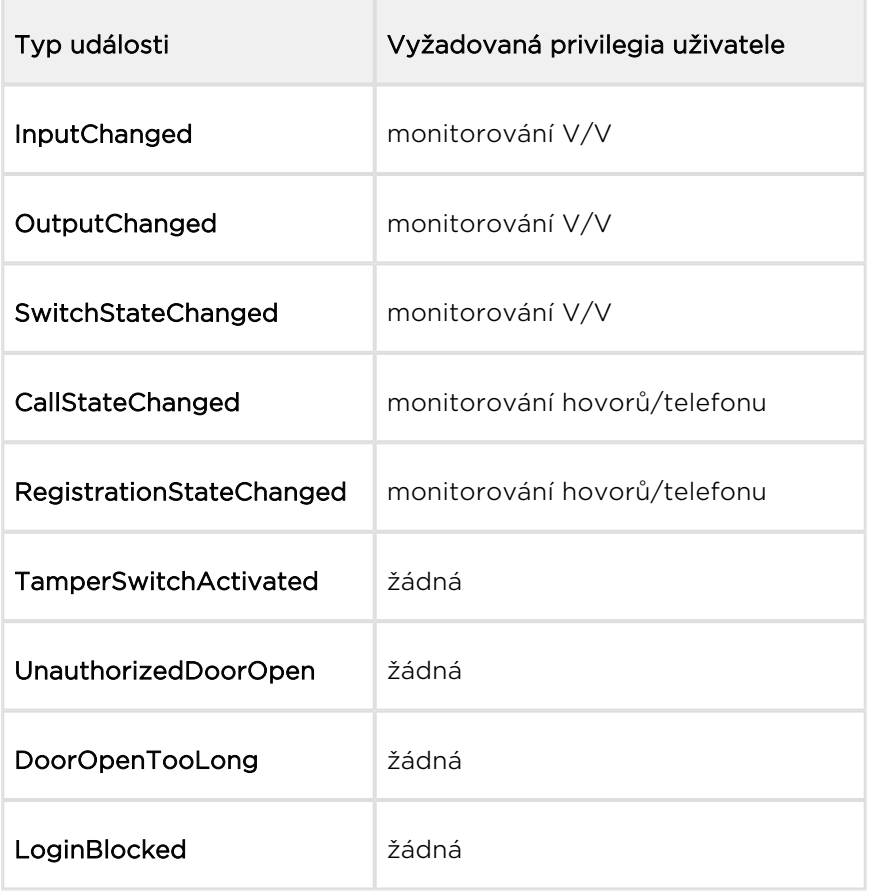

Pro tuto funkci lze použít metody GET nebo POST.

### Parametry požadavku:

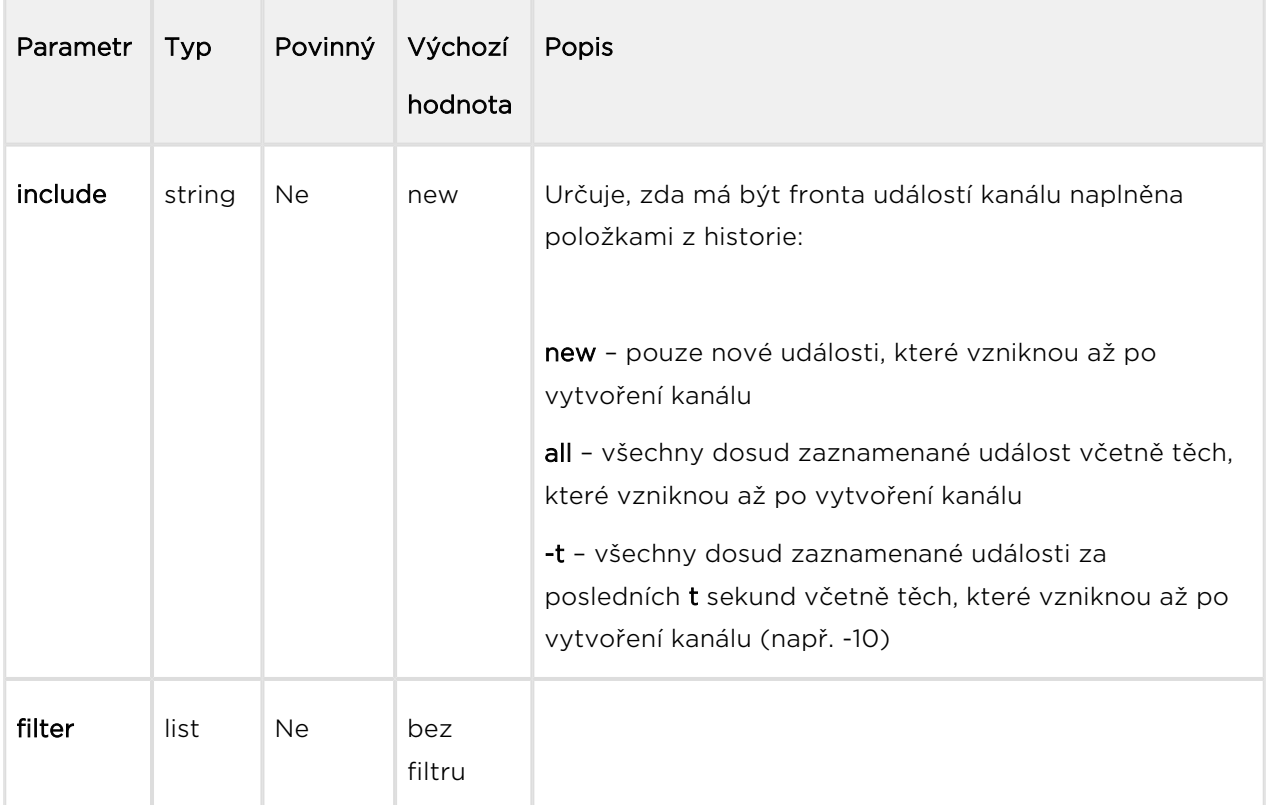

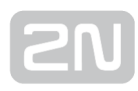

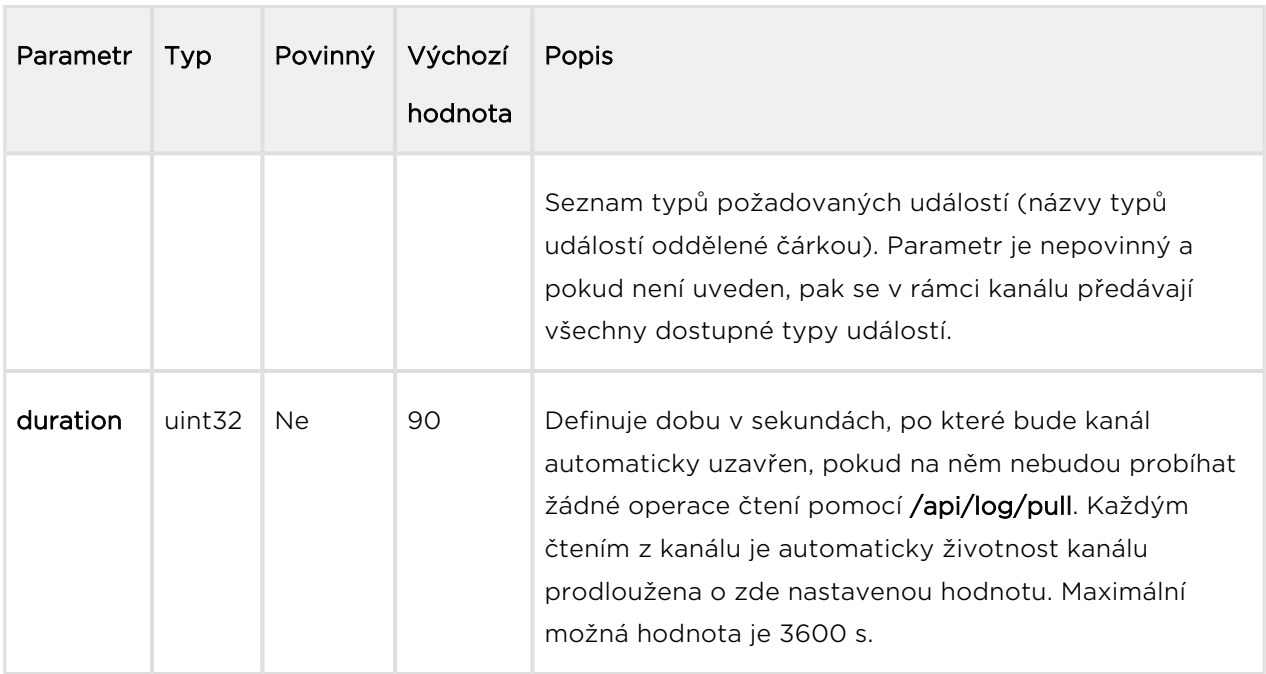

Odpověď je ve formátu application/json a obsahuje pouze identifikátor vytvořeného subscription.

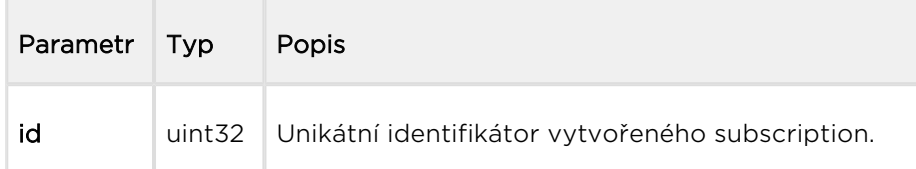

```
GET /api/log/subscribe?filter=KeyPressed,InputChanged
{
   "success" : true,
   "result" : {
     "id" : 2121013117
   }
}
```
# 5.25 api log unsubscribe

Funkce /api/log/unsubscribe uzavře kanál odběru událostí (subscription) s daným identifikátorem. Po provedení funkce nebude možné daný identifikátor použít, tj. následná volání funkce /api/log/pull, příp. /api/log/unsubscribe se stejným identifikátorem skončí chybou.

Funkce je součástí služby Logging a pro provedení funkce nejsou potřeba žádná zvláštní privilegia uživatele.

Pro tuto funkci lze použít metody GET nebo POST.

Parametry požadavku:

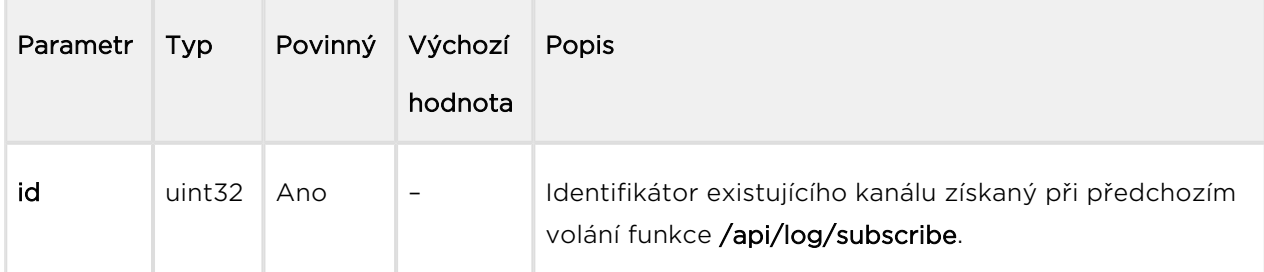

Odpověď je ve formátu application/json a neobsahuje žádné parametry.

```
GET /api/log/unsubscribe?id=21458715
{
   "success" : true,
}
```
# 5.26 api log pull

Funkce /api/log/pull provádí čtení položek z fronty kanálu (subscription) a vrací seznam dosud nevyčtených událostí, příp. prázdný seznam, pokud žádná nová událost není k dispozici.

Pomocí parametru timeout lze specifikovat maximální dobu, za jakou musí interkom vygenerovat odpověď. V případě, že ve frontě kanálu je alespoň jedna položka, odpověď je vygenerována okamžitě. V případě, že je fronta kanálu prázdná, interkom odloží odeslání odpovědi do doby, než vznikne nová událost, příp. vyprší nastavený timeout.

Funkce je součástí služby Logging a pro provedení funkce nejsou potřeba žádná zvláštní privilegia uživatele.

Pro tuto funkci lze použít metody GET nebo POST.

Parametry požadavku:

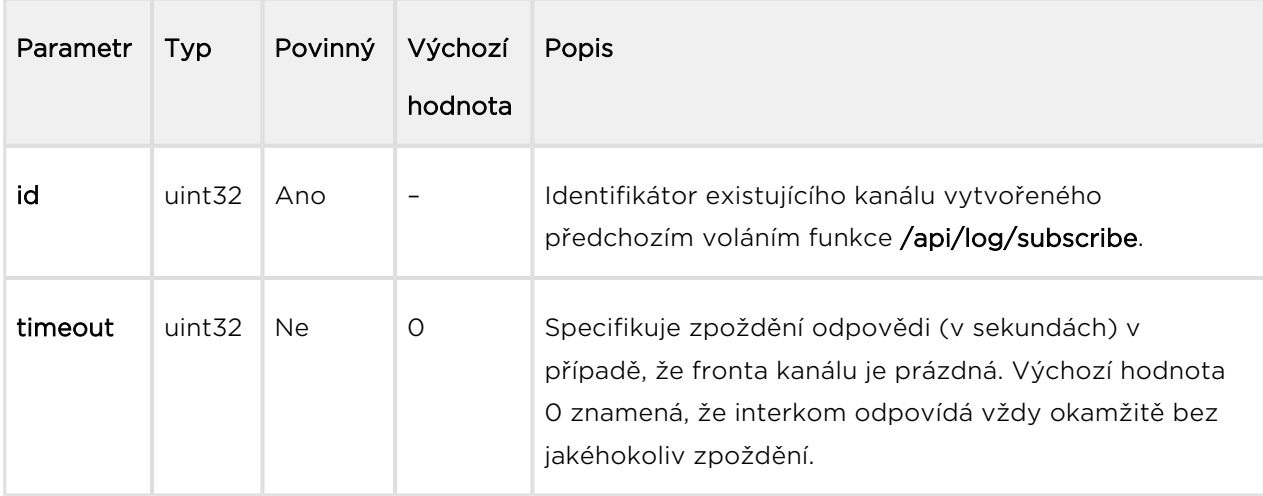

Odpověď je ve formátu application/json a obsahuje seznam událostí.

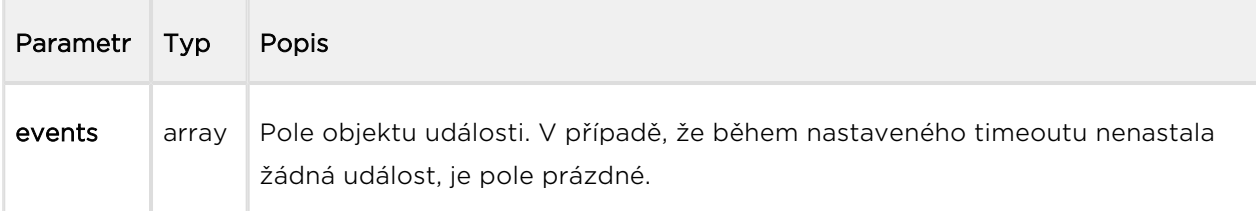

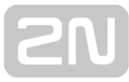

```
GET /api/log/pull
{
   "success" : true,
   "result" : {
     "events" : [
       {
          "id" : 1,
         "tzShift" : 0,
         "utcTime" : 1437987102,
          "upTime" : 8,
          "event" : "DeviceState",
          "params" : {
            "state" : "startup"
          }
       },
       {
         "id" : 3,
          "tzShift" : 0,
          "utcTime" : 1437987105,
          "upTime" : 11,
          "event" : "RegistrationStateChanged",
          "params" : {
            "sipAccount" : 1,
            "state" : "registered"
          }
       }
     ]
   }
}
```
## Události

Každá událost v poli events obsahuje následující informace, které jsou společné pro všechny typy událostí:

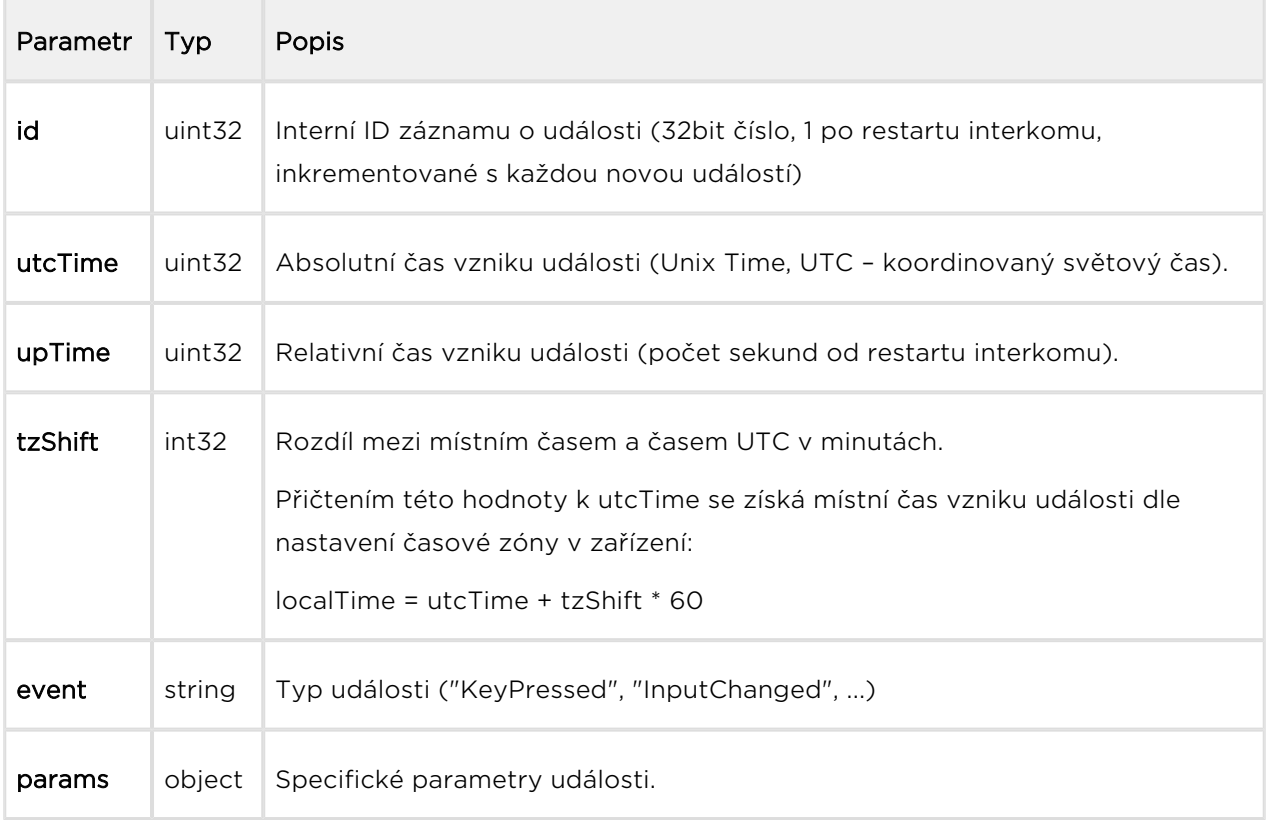

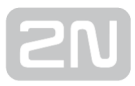

## Událost DeviceState

Signalizuje změny stavu zařízení.

## Parametry události:

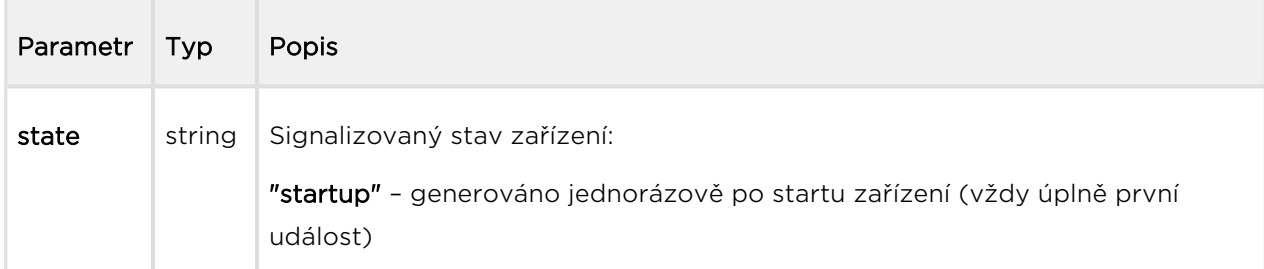

```
{
   "id" : 1,
   "tzShift" : 0,
   "utcTime" : 1437987102,
   "upTime" : 8,
   "event" : "DeviceState",
   "params" : {
     "state" : "startup"
   }
}
```
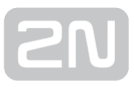

## Událost AudioLoopTest

Signalizuje provedení automatického audio loop testu a jeho výsledek. Událost AudioLoopTest je dostupná pouze na vybraných modelech se zadanou platnou licencí Enhanced Audio. Událost je signalizovaná vždy po provedení automatického testu (naplánovaného příp. manuálně spuštěného).

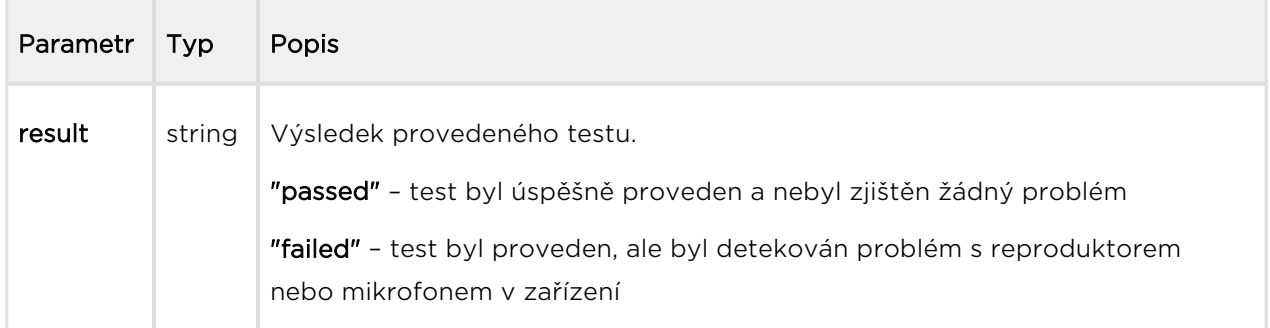

```
{
   "id" : 26,
   "tzShift" : 0,
   "utcTime" : 1438073190,
   "upTime" : 9724,
   "event" : "AudioLoopTest",
   "params" : {
     "result" : "passed"
   }
}
```
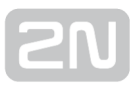

## Událost MotionDetected

Signalizuje detekci pohybu pomocí kamery. Událost je dostupná pouze na modelech vybavených kamerou. Událost se generuje pouze v případě, že v konfiguraci kamery interkomu je tato funkce povolena.

### Parametry události:

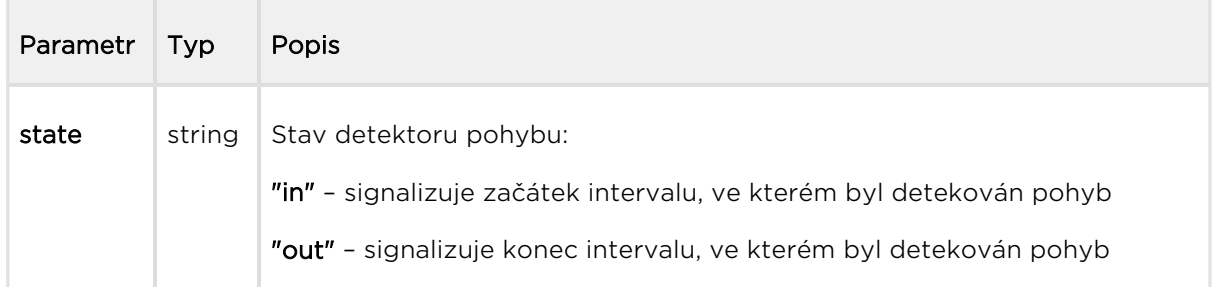

```
\{"id" : 2,
  "tzShift" : 0,
   "utcTime" : 1441357589,
   "upTime" : 1,
   "event" : "MotionDetected",
   "params" : {
     "state" : "in"
   }
}
```
## Událost NoiseDetected

Signalizuje zvýšenou hladinu zvuku detekovanou pomocí zabudovaného nebo externího mikrofonu. Událost se generuje pouze v případě, že v konfiguraci interkomu je tato funkce povolena.

## Parametry události:

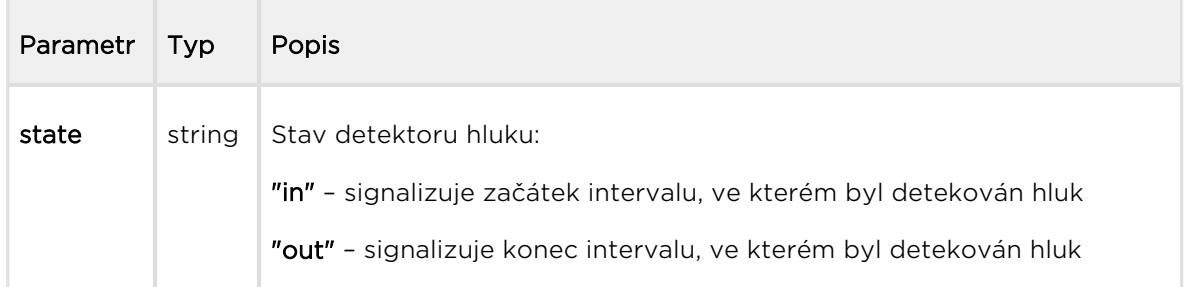

```
\{"id" : 2,
  "tzShift" : 0,
   "utcTime" : 1441357589,
   "upTime" : 1,
   "event" : "NoiseDetected",
   "params" : {
     "state" : "in"
   }
}
```
## Události KeyPressed a KeyReleased

Signalizuje stisk (KeyPressed) nebo uvolnění (KeyReleased) tlačítka nebo klávesy numerické klávesnice.

## Parametry události:

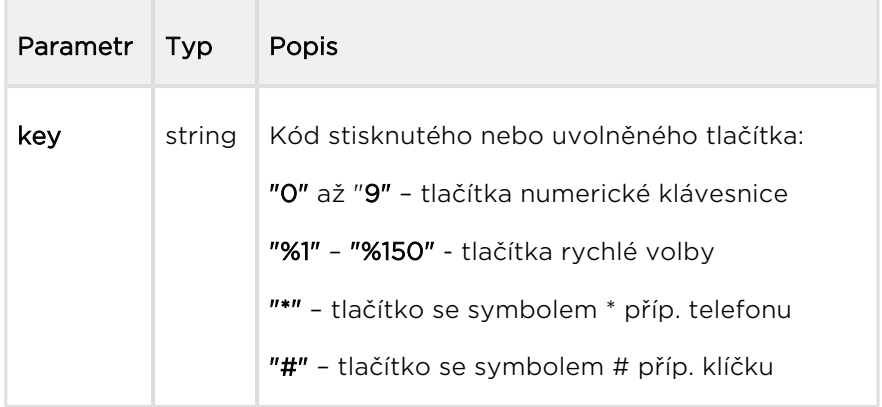

```
{
   "id" : 4,
  "tzShift" : 0,
   "utcTime" : 1437987888,
   "upTime" : 794,
   "event" : "KeyPressed",
   "params" : {
     "key" : "5"
   }
}
```
## Událost CodeEntered

Signalizuje zadání kódu uživatelem na numerické klávesnici interkomu. Událost se generuje pouze na zařízeních vybavených numerickou klávesnicí.

#### Parametry události:

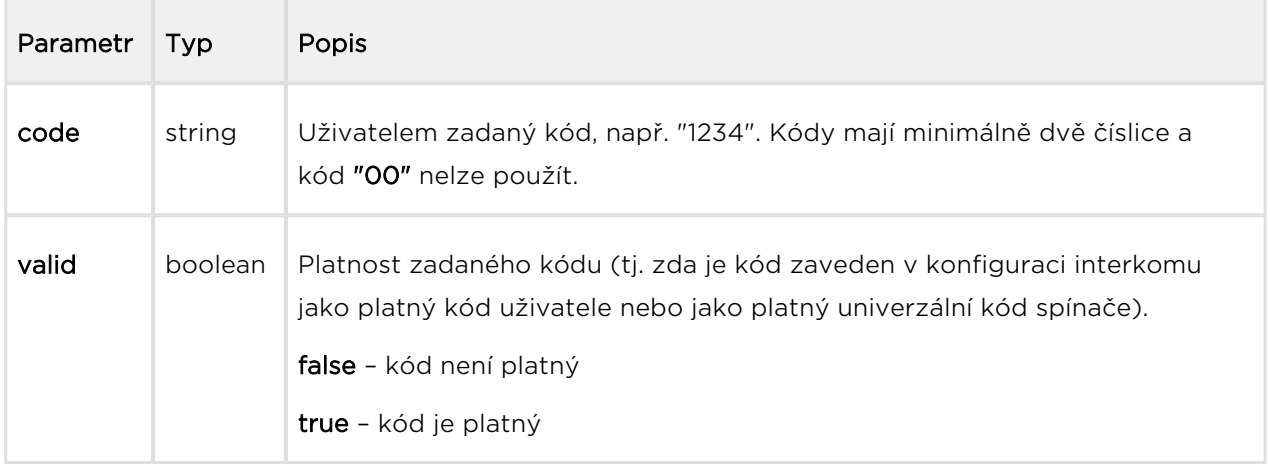

```
{
  "id" : 23,
   "tzShift" : 0,
   "utcTime" : 1438072978,
   "upTime" : 9512,
   "event" : "CodeEntered",
   "params" : {
     "code" : "5864",
     "valid" : false
  }
}
```
## Událost CardEntered

Signalizuje přiložení RFID karty ke čtečce. Událost je dostupná pouze na modelech vybavených čtečkou RFID karet.

#### Parametry události:

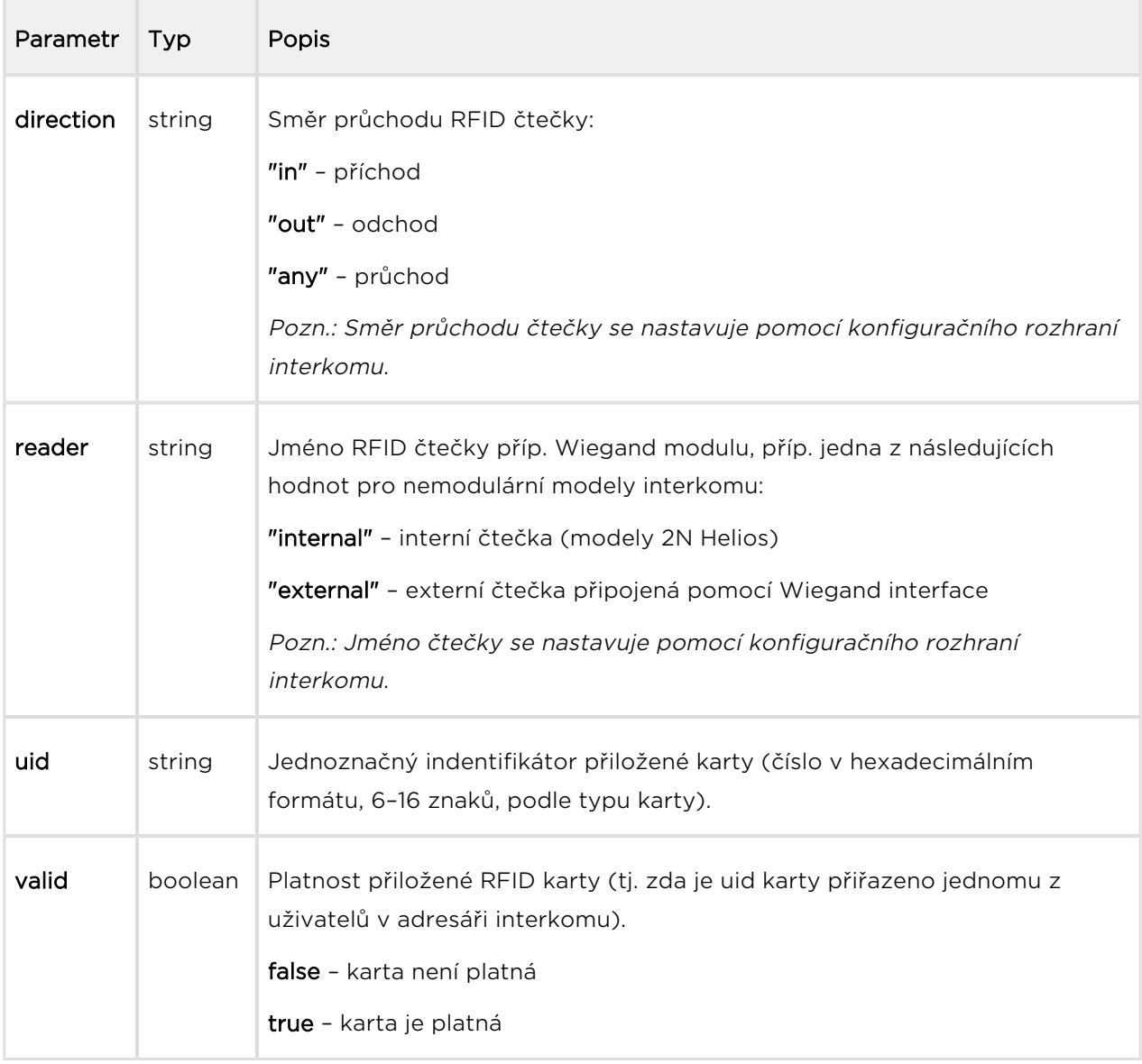

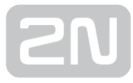

```
{
  "id" : 26,
  "tzShift" : 0,
   "utcTime" : 1438072979,
   "upTime" : 9513,
   "event" : "CardEntered",
   "params" : {
     "direction" : "any",
    "reader" : "ext7",
    "uid" : "01045E31BB",
    "valid" : false
  }
}
```
## Události InputChanged a OutputChanged

Signalizuje změnu stavu logického vstupu (InputChanged) nebo výstupu (OutputChanged). Aktuální seznam dostupných vstupů a výstupů lze zjistit pomocí funkce /api/io/caps.

### Parametry události:

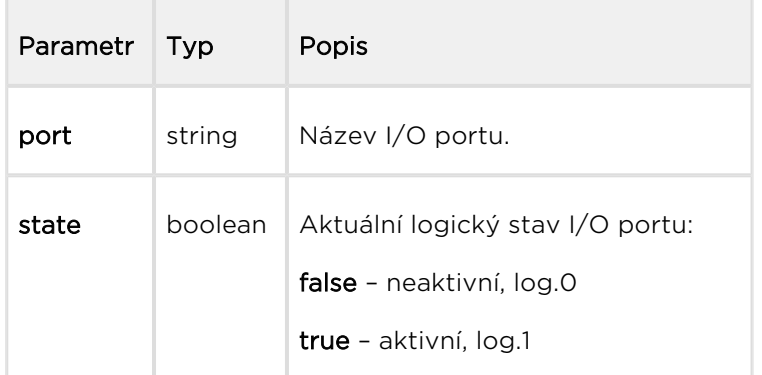

```
{
   "id" : 2,
   "tzShift" : 0,
   "utcTime" : 1437987103,
   "upTime" : 9,
   "event" : "OutputChanged",
     "params" : {
     "port" : "led_secured",
     "state" : false
  }
}
```
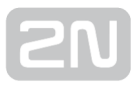

## Událost SwitchStateChanged

Signalizuje změnu stavu spínače (viz konfigurace interkomu Hardware | Spínače).

## Parametry události:

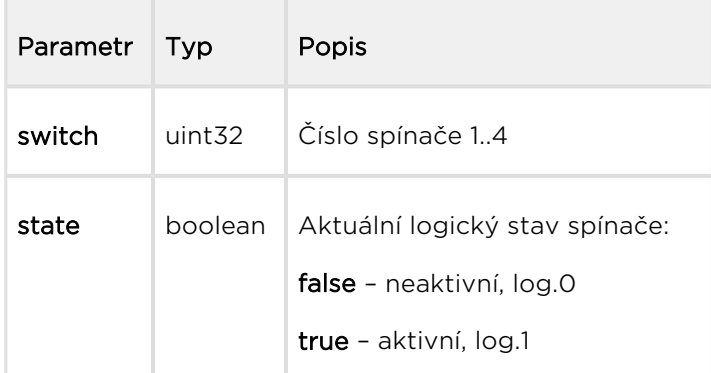

```
{
 "id" :: 2, "tzShift" : 0,
   "utcTime" : 1437987103,
   "upTime" : 9,
   "event" : "SwitchStateChanged",
     "params" : {
         "switch" : 1,
         "state" : true
   }
}
```
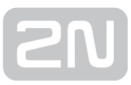

## Událost CallStateChanged

Signalizuje vytvoření, ukončení příp. jinou změnu stavu probíhajícího hovoru.

## Parametry události:

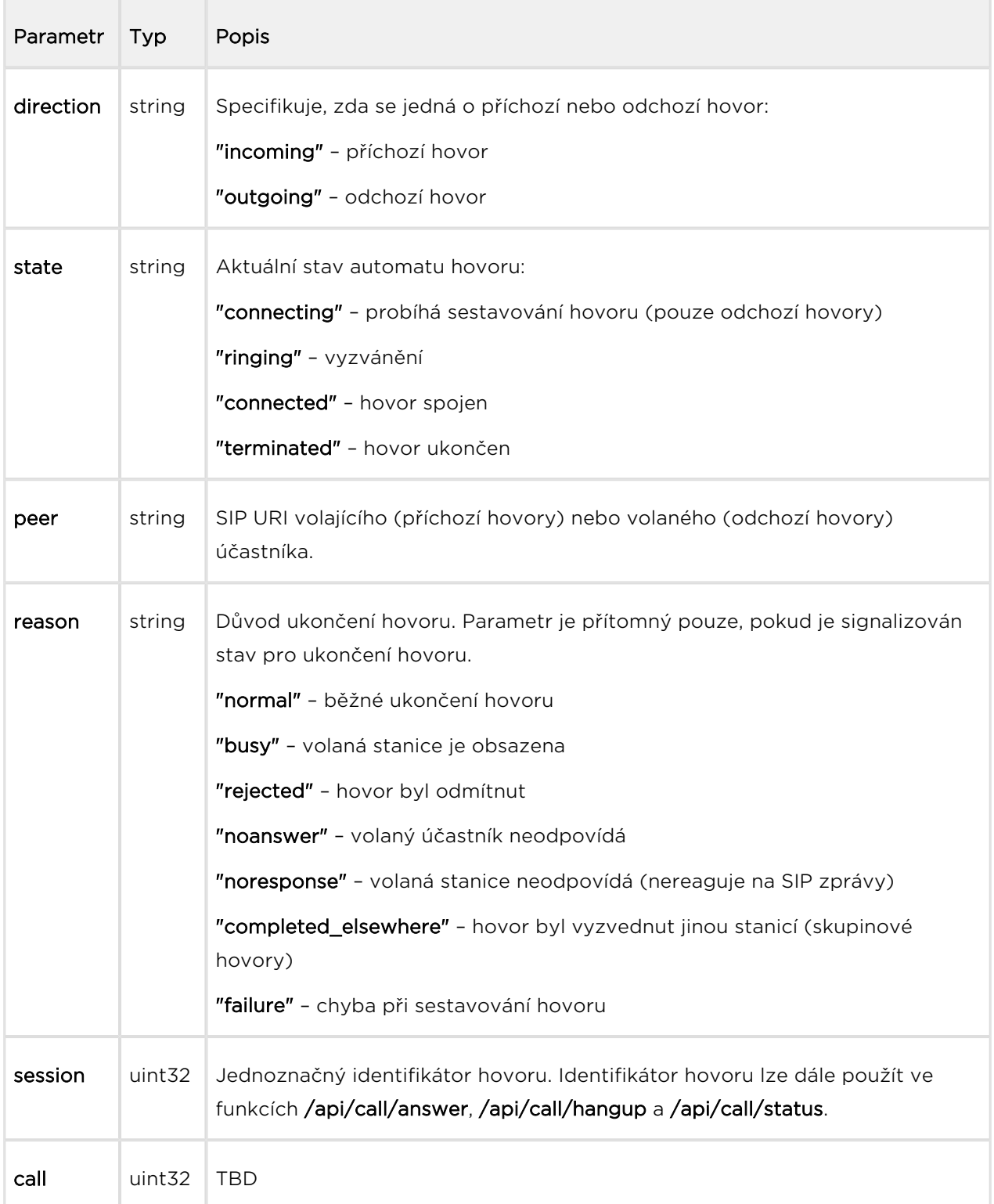

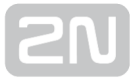

```
{
   "id" : 5,
   "tzShift" : 0,
   "utcTime" : 1438064126,
   "upTime" : 660,
   "event" : "CallStateChanged",
   "params" : {
     "direction" : "incoming",
     "state" : "ringing",
     "peer" : "sip:2229@10.0.97.150:5062;user=phone",
     "session" : 1,
     "call" : 1
   }
}
```
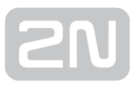

## Událost RegistrationStateChanged

Signalizuje změnu stavu registrace všech SIP účtů k SIP serveru.

#### Parametry události:

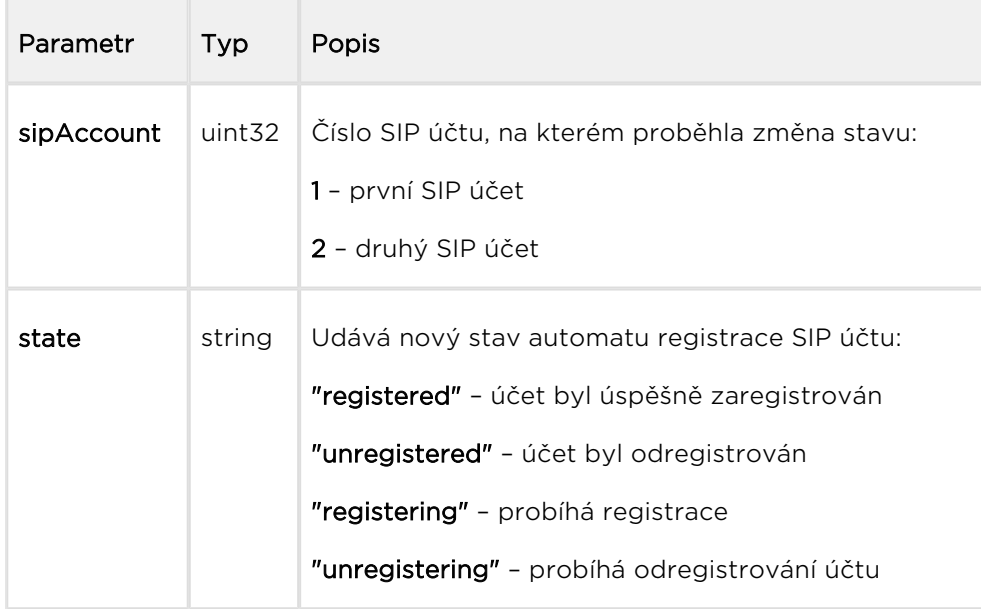

```
{
   "id" : 3,
  "tzShift" : 0,
   "utcTime" : 1437987105,
   "upTime" : 11,
   "event" : "RegistrationStateChanged",
  "params" : {
     "sipAccount" : 1,
     "state" : "registered"
   }
}
```
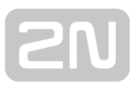

### Událost TamperSwitchActivated

Signalizuje aktivaci ochranného spínače – otevření krytu zařízení. Funkce ochranného spínače musí být nakonfigurována v menu Digitální vstupy / Ochranný spínač.

#### Parametry události:

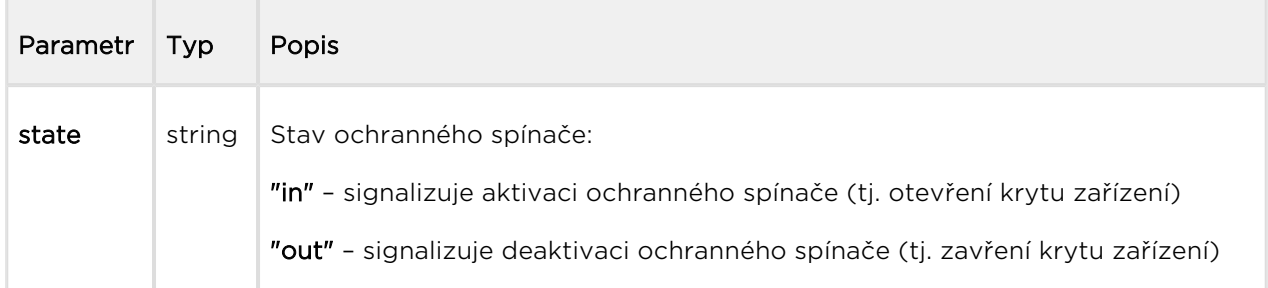

```
{
   "id" : 54,
  "tzShift" : 0,
   "utcTime" : 1441357589,
   "upTime" : 158,
   "event" : "TamperSwitchActivated",
   "params" : {
     "state" : "in"
   }
}
```
### Událost UnauthorizedDoorOpen

Signalizuje neautorizované otevření dveří. Vyžaduje připojení snímače otevřených dveří na jeden z digitálních vstupů a příslušné nastavení v menu Digitální vstupy | Stav dveří.

#### Parametry události:

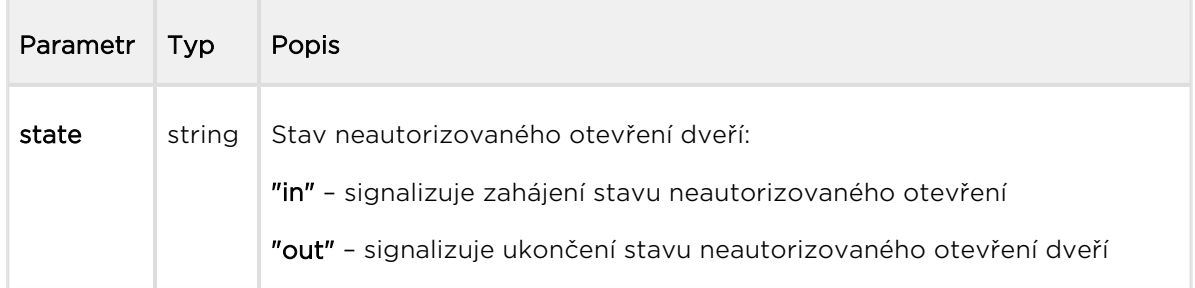

```
\{ "id" : 80,
  "tzShift" : 0,
   "utcTime" : 1441367842,
   "upTime" : 231,
   "event" : "UnauthorizedDoorOpen",
   "params" : {
     "state" : "in"
   }
}
```
## Událost DoorOpenTooLong

Signalizuje dlouhé otevření dveří, resp. nezavření dveří do nastavené doby. Vyžaduje připojení snímače otevřených dveří na jeden z digitálních vstupů a příslušné nastavení v menu Digitální vstupy | Stav dveří.

#### Parametry události:

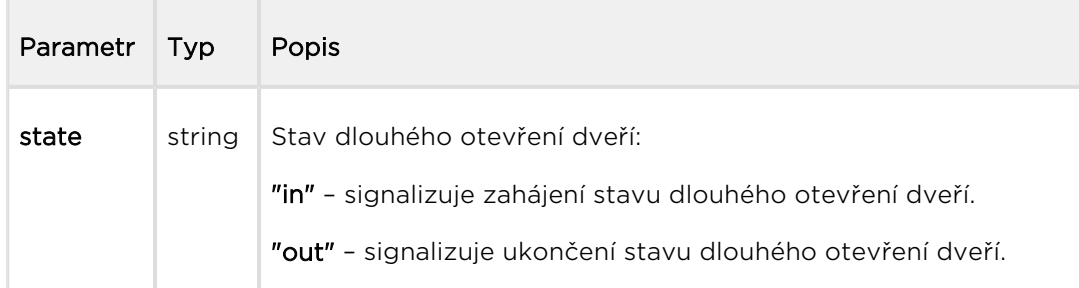

```
\{ "id" : 96,
  "tzShift" : 0,
   "utcTime" : 1441369745,
   "upTime" : 275,
   "event" : "DoorOpenTooLong",
   "params" : {
     "state" : "out"
   }
}
```
## Událost LoginBlocked

Signalizuje dočasné zablokování přístupu k webovému rozhraní z důvodu opakovaného zadání neplatného přihlašovacího jména nebo hesla.

#### Parametry události:

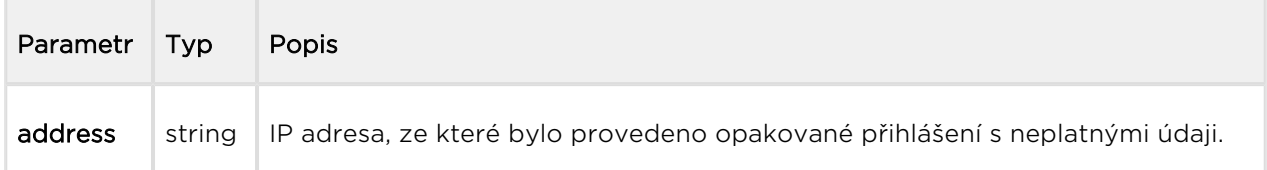

```
{
  "id" : 5,
  "tzShift" : 0,
  "utcTime" : 1441369745,
  "upTime" : 275,
   "event" : "LoginBlocked",
   "params" : {
     "address" : "10.0.23.32"
   }
}
```
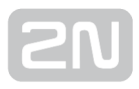

## 5.27 api audio test

Funkce /api/audio/test spustí automatický test zabudovaného mikrofonu a reproduktoru interkomu. Po provedení testu je výsledek zapsán do logu v zařízení jako událost AudioLoopTest.

Funkce je součástí služby Audio a v případě použití autentizace je nutné, aby uživatel měl přiřazené privilegium Audio Control. Funkce je dostupná pouze po zadání licenčního klíče zahrnujícího licenci Enhanced Integration a Enhanced Audio.

Pro tuto funkci lze použít metody GET nebo POST.

Funkce nemá žádné parametry.

Odpověď je ve formátu application/json a neobsahuje žádné parametry.

```
GET /api/audio/test
\{ "success" : true
}
```
## 5.28 api email send

Funkce /api/email/send odešle ze zařízení e-mail na uvedenou adresu. Pro správnou funkci je potřeba nakonfigurovat službu SMTP v zařízení (tj. nastavit adresu SMTP serveru, správné přihlašovací údaje apod.)

Funkce je součástí služby Email a v případě použití autentizace je nutné, aby uživatel měl přiřazené privilegium Email Control. Funkce je dostupná pouze po zadání licenčního klíče zahrnujícího licenci Enhanced Integration.

Pro tuto funkci lze použít metody GET nebo POST.

Parametry požadavku:

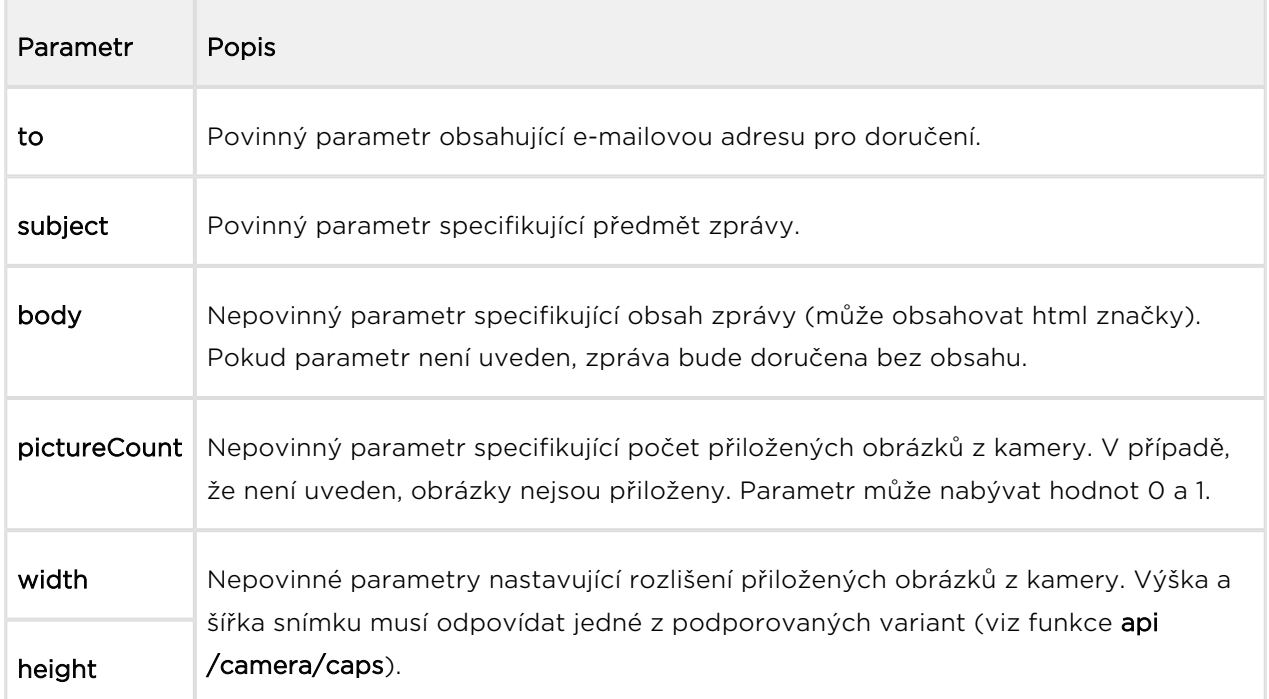

Odpověď je ve formátu application/json a neobsahuje žádné parametry.

```
GET /api/email/send?to=somebody@email.com&subject=Hello&body=Hello
\left\{ \right. "success" : true
}
```
## 5.29 api pcap

Funkce /api/pcap slouží ke stažení zaznamenaného provozu na síťovém rozhraní zařízení (pcap soubor). Záznam síťového provozu lze také řídit pomocí funkcí **/api** /pcap/restart a /api/pcap/stop.

Funkce je součástí služby System a v případě použití autentizace je nutné, aby uživatel měl přiřazené privilegium System Control. Funkce je dostupná pouze po zadání licenčního klíče zahrnujícího licenci Enhanced Integration.

Pro tuto funkci lze použít metody GET nebo POST.

Funkce nemá žádné parametry.

Odpověď ve formátu application/pcap a stažený soubor lze přímo otevřít např. v programu Wireshark.

#### Příklad:

GET /api/pcap

# 5.30 api pcap restart

Funkce /api/pcap/restart provede odstranění všech zaznamenaných paketů a znovu spustí záznam provozu na síťovém rozhraní zařízení.

Funkce je součástí služby System a v případě použití autentizace je nutné, aby uživatel měl přiřazené privilegium System Control. Funkce je dostupná pouze po zadání licenčního klíče zahrnujícího licenci Enhanced Integration.

Pro tuto funkci lze použít metody GET nebo POST.

Funkce nemá žádné parametry.

Odpověď je ve formátu application/json a neobsahuje žádné parametry.

```
GET /api/pcap/restart
{
   "success" : true
}
```
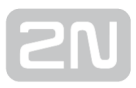

## 5.31 api pcap stop

Funkce /api/pcap/stop zastaví zaznamenávání provozu na síťovém rozhraní zařízení.

Funkce je součástí služby System a v případě použití autentizace je nutné, aby uživatel měl přiřazené privilegium System Control. Funkce je dostupná pouze po zadání licenčního klíče zahrnujícího licenci Enhanced Integration.

Pro tuto funkci lze použít metody GET nebo POST.

Funkce nemá žádné parametry.

Odpověď je ve formátu application/json a neobsahuje žádné parametry.

```
GET /api/pcap/restart
{
   "success" : true
}
```
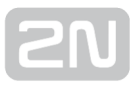

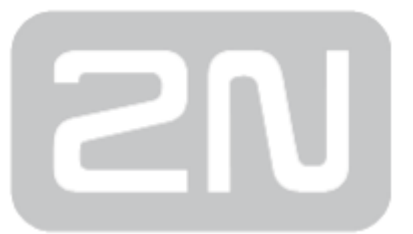

#### 2N TELEKOMUNIKACE a.s.

Modřanská 621, 143 01 Prague 4, Czech Republic Phone: +420 261 301 500, Fax: +420 261 301 599 E-mail: sales@2n.cz Web: www.2n.cz